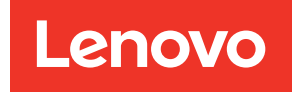

# ThinkSystem Server with AMD EPYC™ processor (4th Gen) UEFI Manual

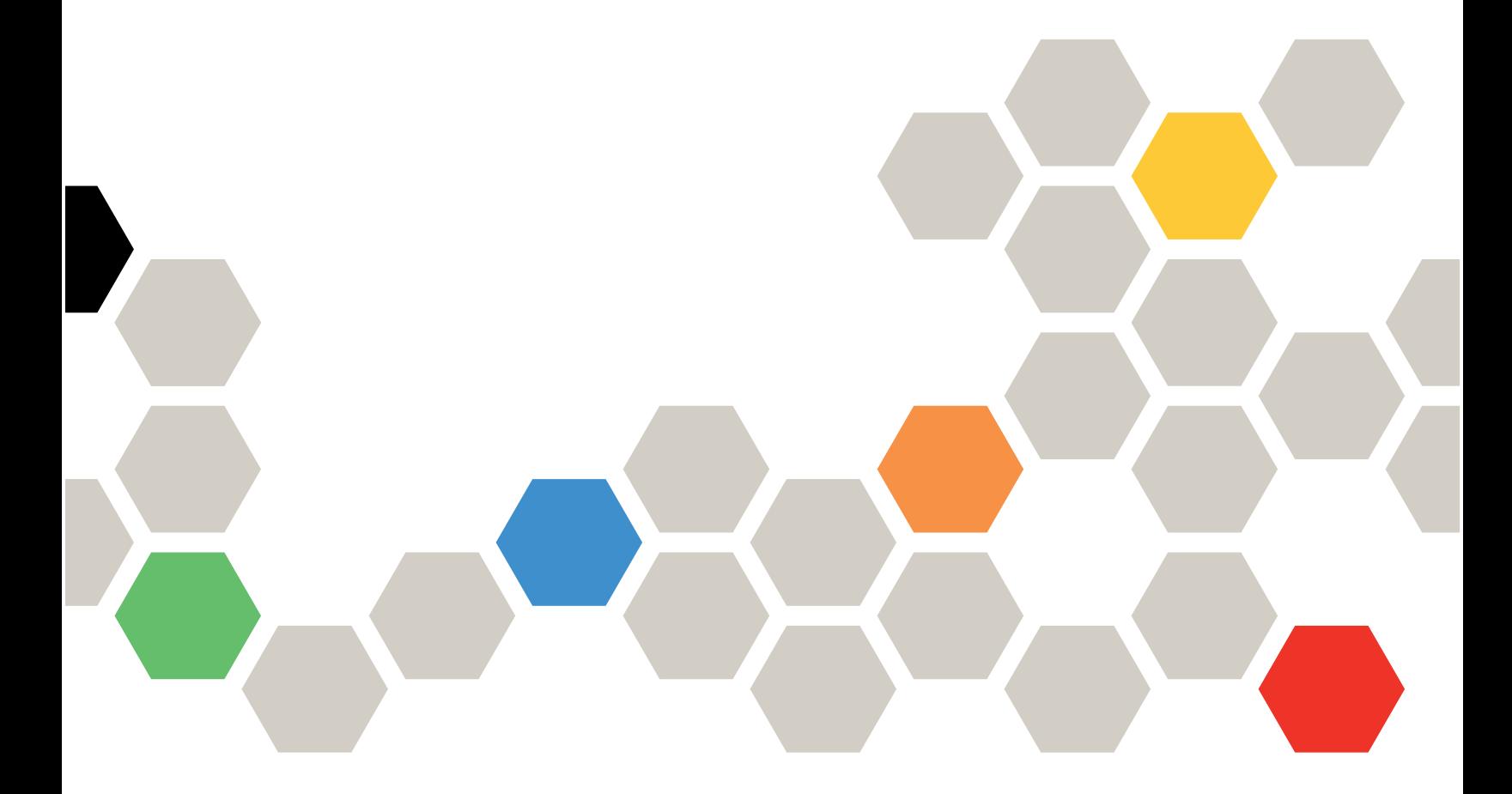

Server Models: SD535 V3, SD665 V3, SD665-N V3, SR635 V3, SR645 V3, SR655 V3, SR665 V3, SR675 V3, and SR685a V3

#### Seventh Edition (April 2024)

#### © Copyright Lenovo 2022, 2024.

LIMITED AND RESTRICTED RIGHTS NOTICE: If data or software is delivered pursuant to a General Services Administration (GSA) contract, use, reproduction, or disclosure is subject to restrictions set forth in Contract No. GS-35F-05925.

## <span id="page-2-0"></span>**Contents**

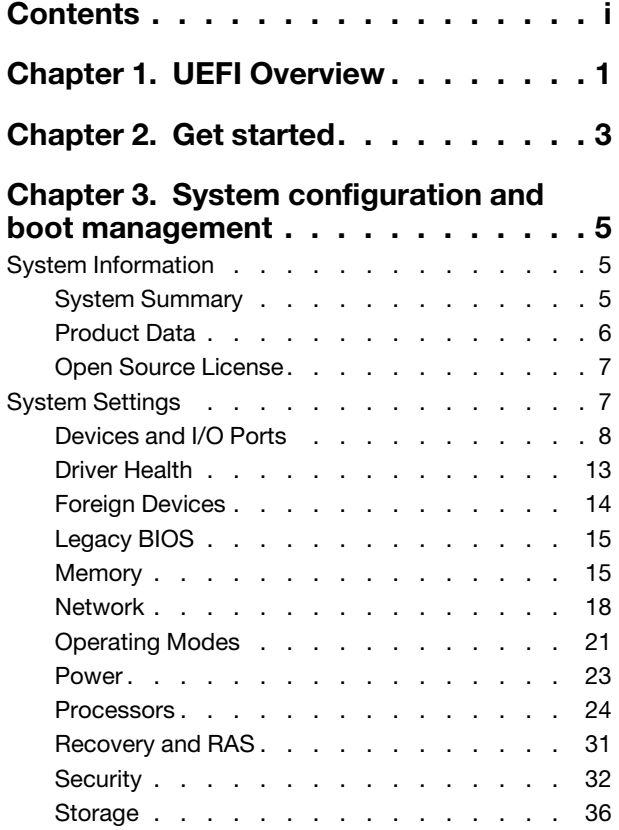

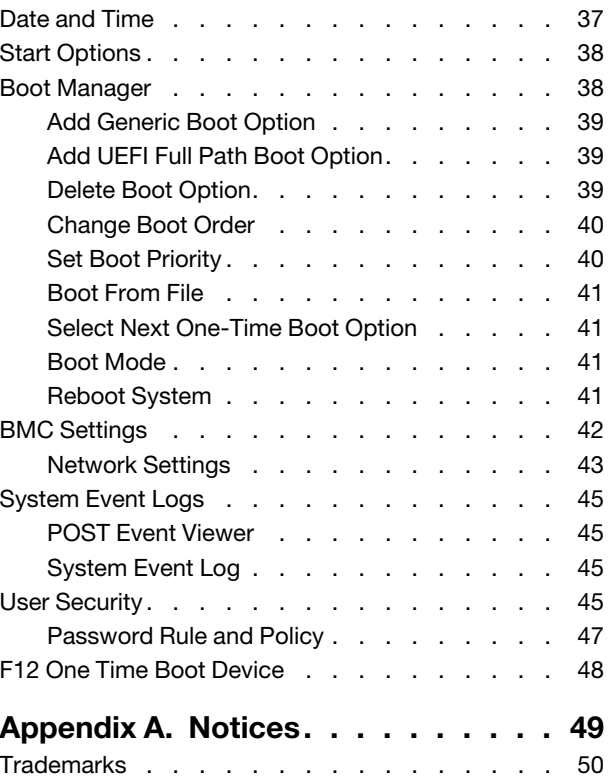

## <span id="page-4-0"></span>Chapter 1. UEFI Overview

This topic provides general introduction to the Unified Extensible Firmware Interface (UEFI).

UEFI is an interface packed with various features, including system information and settings, boot and runtime services, BMC settings, system event logs, and user security. This guide applies to the following server models:

- SD535 V3
- SD665 V3
- SD665-N V3
- SR635 V3
- SR645 V3
- SR655 V3
- SR665 V3
- SR675 V3
- SR685a V3

The following table details the main menu:

Note: If the Serial Over LAN (SOL) utility window is displayed incorrectly, change the window buffer size to ROW(100) x Column (31).

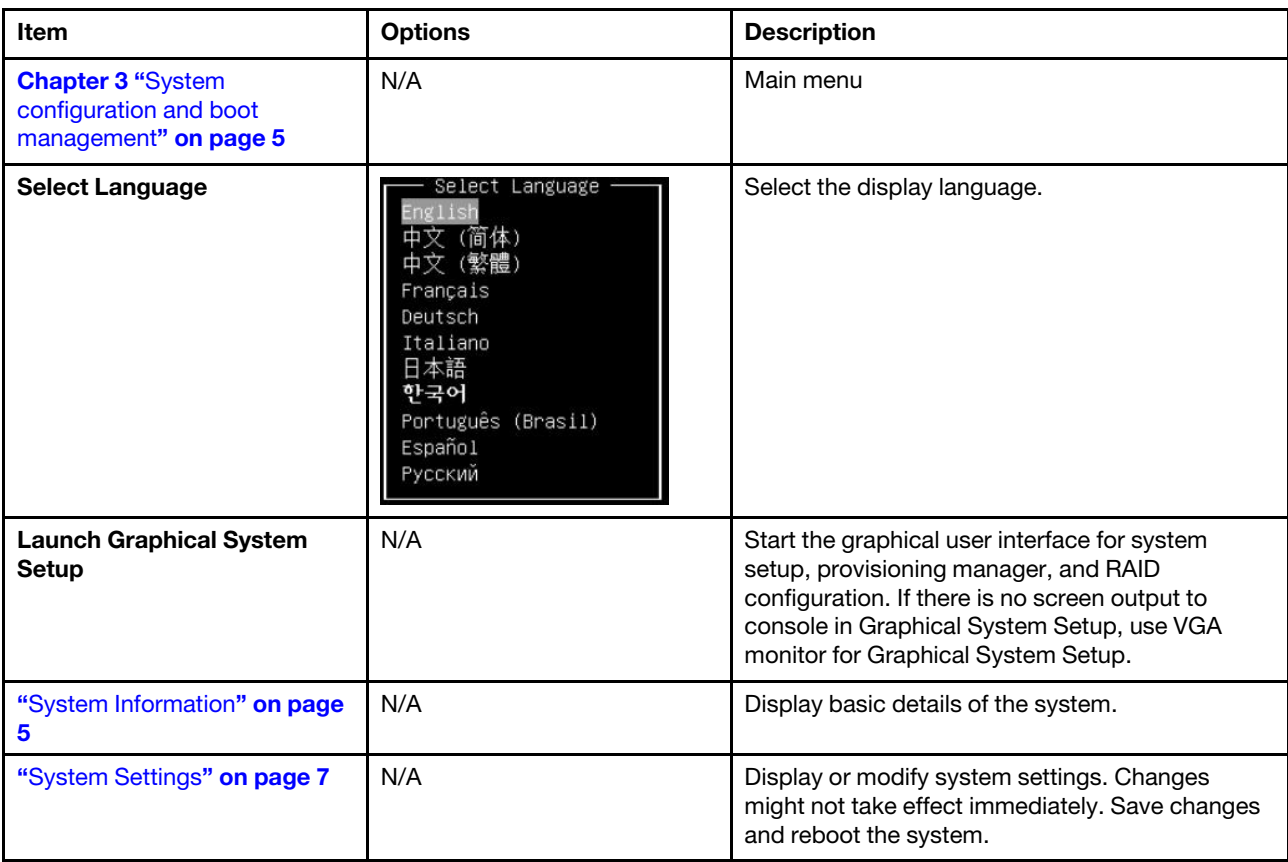

*Table 1. Main menu*

*Table 1. Main menu (continued)*

| Item                              | <b>Options</b> | <b>Description</b>                                                                   |
|-----------------------------------|----------------|--------------------------------------------------------------------------------------|
| "Date and Time" on page 37        | N/A            | Set date and time of the system.                                                     |
| "Start Options" on page 38        | N/A            | Boot a desired selection from the primary boot<br>sequence in the Boot Manager menu. |
| "Boot Manager" on page 38         | N/A            | Change boot order, boot parameters, and boot<br>from a file.                         |
| "BMC Settings" on page 42         | N/A            | Configure Baseboard Management Controller<br>$(BMC)$ .                               |
| "System Event Logs" on page<br>45 | N/A            | Clear or view the system event log.                                                  |
| "User Security" on page 45        | N/A            | Set or change Power-On and Administrator<br>passwords.                               |
| <b>Save Settings</b>              | N/A            | Save the changes and commit them to BMC.                                             |
| <b>Discard Settings</b>           | N/A            | Discard any changes.                                                                 |
| <b>Load Default Settings</b>      | N/A            | Load the default values for system settings.                                         |
| <b>Exit Setup Utility</b>         | N/A            | Exit Setup.                                                                          |

## <span id="page-6-0"></span>Chapter 2. Get started

#### First launch

Perform the following steps to first launch the UEFI setup utilities.

- 1. (Optional) Connect the local keyboard, video, and mouse (KVM) to the server using a cable, or open the Remote Console page on the Lenovo XClarity Controller web user interface (XCC WebUI).
- 2. Power on the system and press F1.
- 3. If you have set the power on password, enter the correct password.
- 4. Wait for about 90 seconds, the setup utilities window is displayed.

#### Switch between graphic/text modes

The setup utilities are launched in graphic mode by default, the utilities can also be launched in text mode. You can switch between the two modes by referring to sections below.

#### Graphic mode to text mode

If you have entered graphic mode and need to switch to text mode, perform the following steps.

- 1. On the main interface, choose UEFI Setup > System Settings > <F1> Start Control.
- 2. Select Text Setup for <F1> Start Control.
- 3. Restart the server and press F1.
- 4. Wait for about 90 seconds, the setup utilities window is displayed in text mode.

#### Text mode to graphic mode

If you have entered text mode and need to switch to graphic mode, perform the following steps.

- 1. On the main interface, choose System Settings > <F1> Start Control.
- 2. Select Tool Suite or Auto for <F1> Start Control.
- 3. Restart the server and press F1.
- 4. Wait for about 90 seconds, the setup utilities window is displayed in graphic mode.

## <span id="page-8-0"></span>Chapter 3. System configuration and boot management

<span id="page-8-1"></span>This chapter details system setup utility.

## System Information

This menu displays the system information.

*Table 2. System Information*

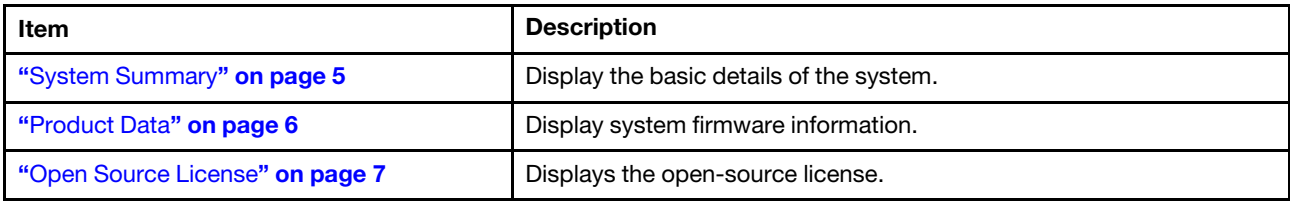

## <span id="page-8-2"></span>System Summary

*Table 3. System Summary*

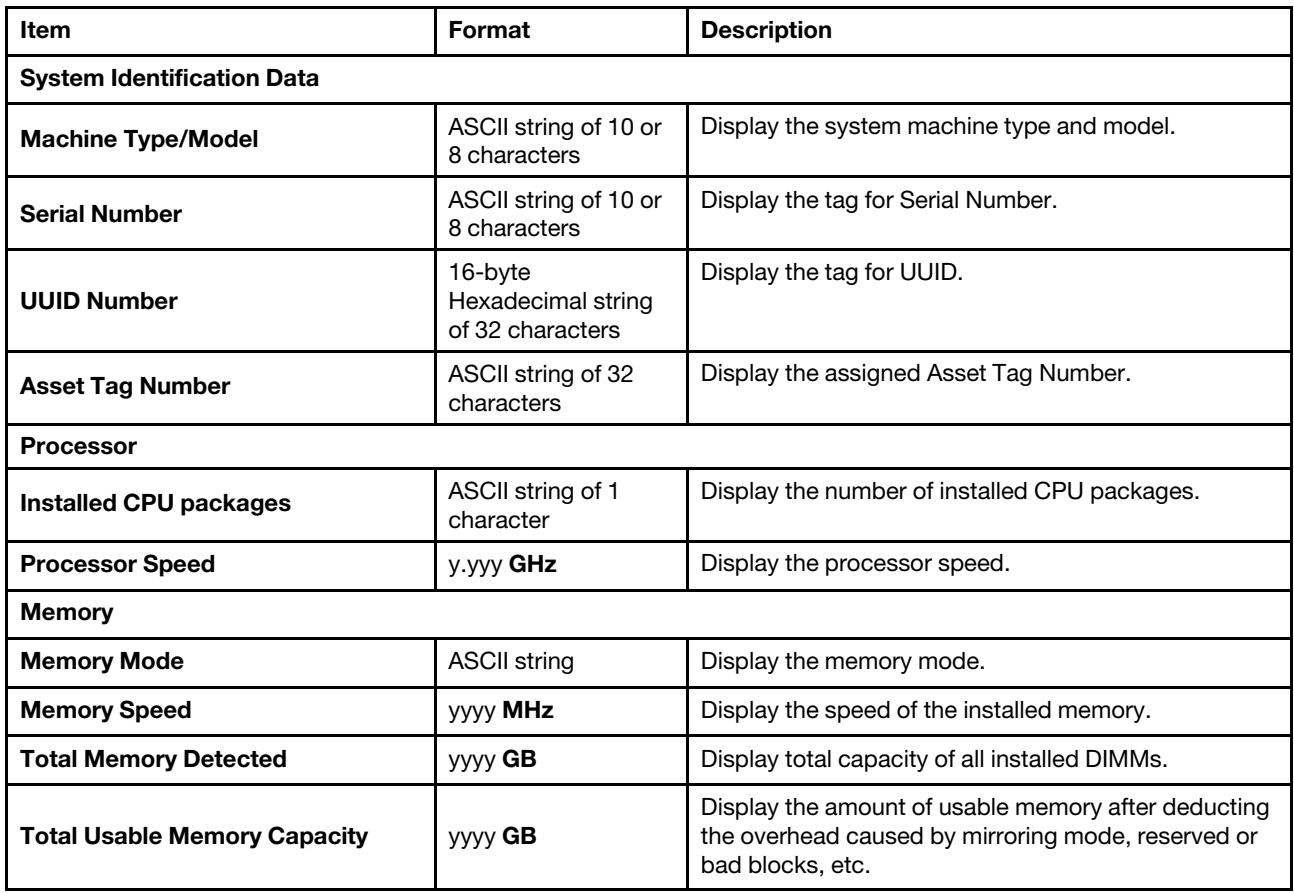

## <span id="page-9-0"></span>Product Data

*Table 4. Product Data*

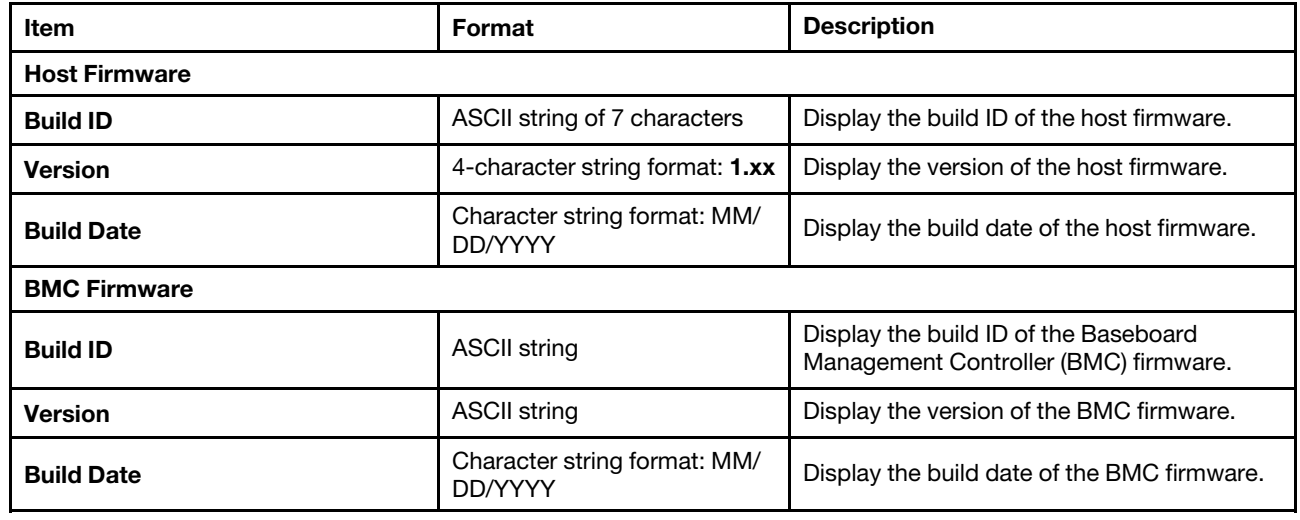

## <span id="page-10-0"></span>Open Source License

<span id="page-10-1"></span>This page lists open-source software acknowledgements and required copyright notices.

## System Settings

This menu displays the system settings.

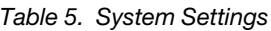

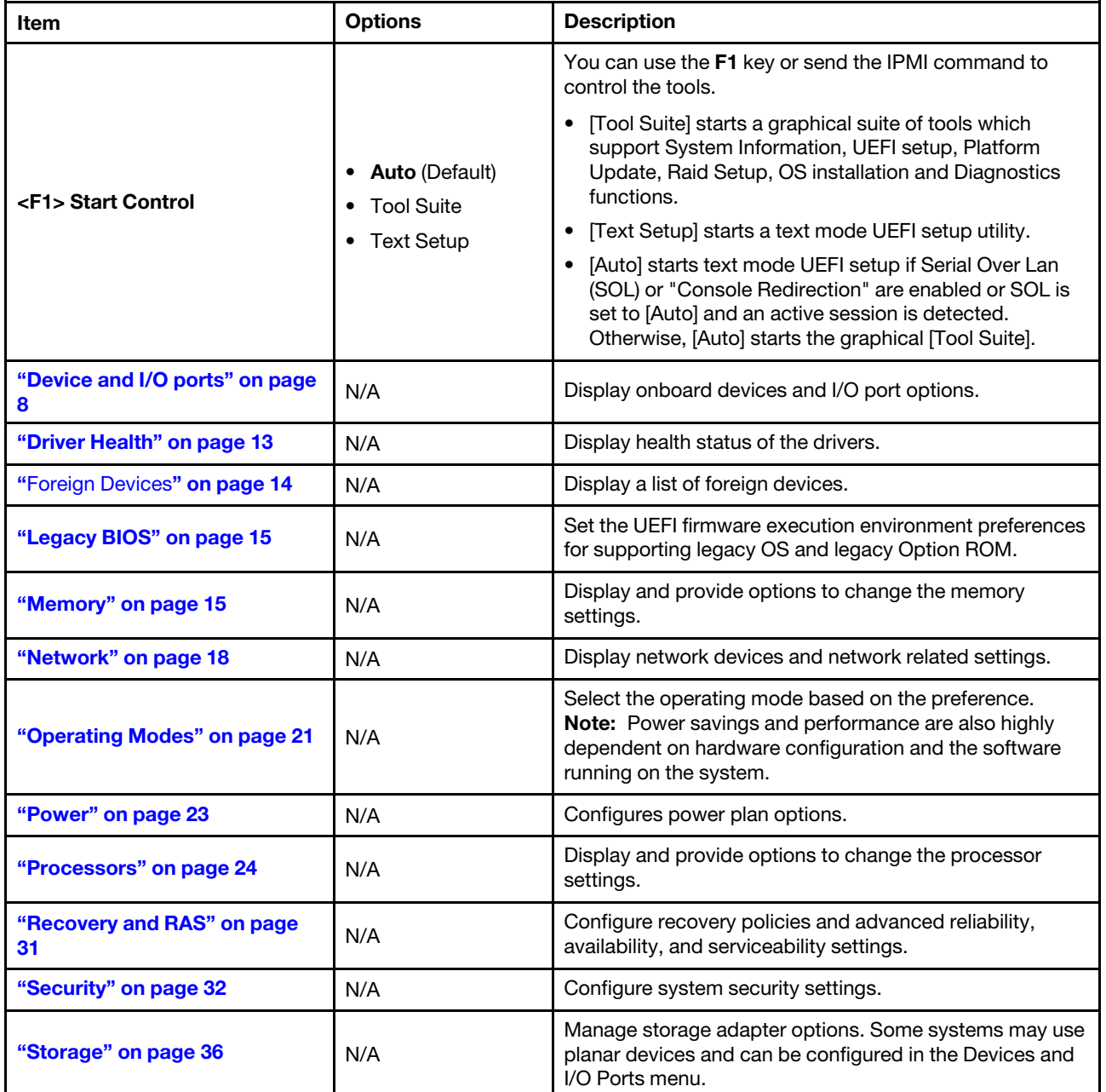

## <span id="page-11-0"></span>Devices and I/O Ports

*Table 6. Devices and I/O ports*

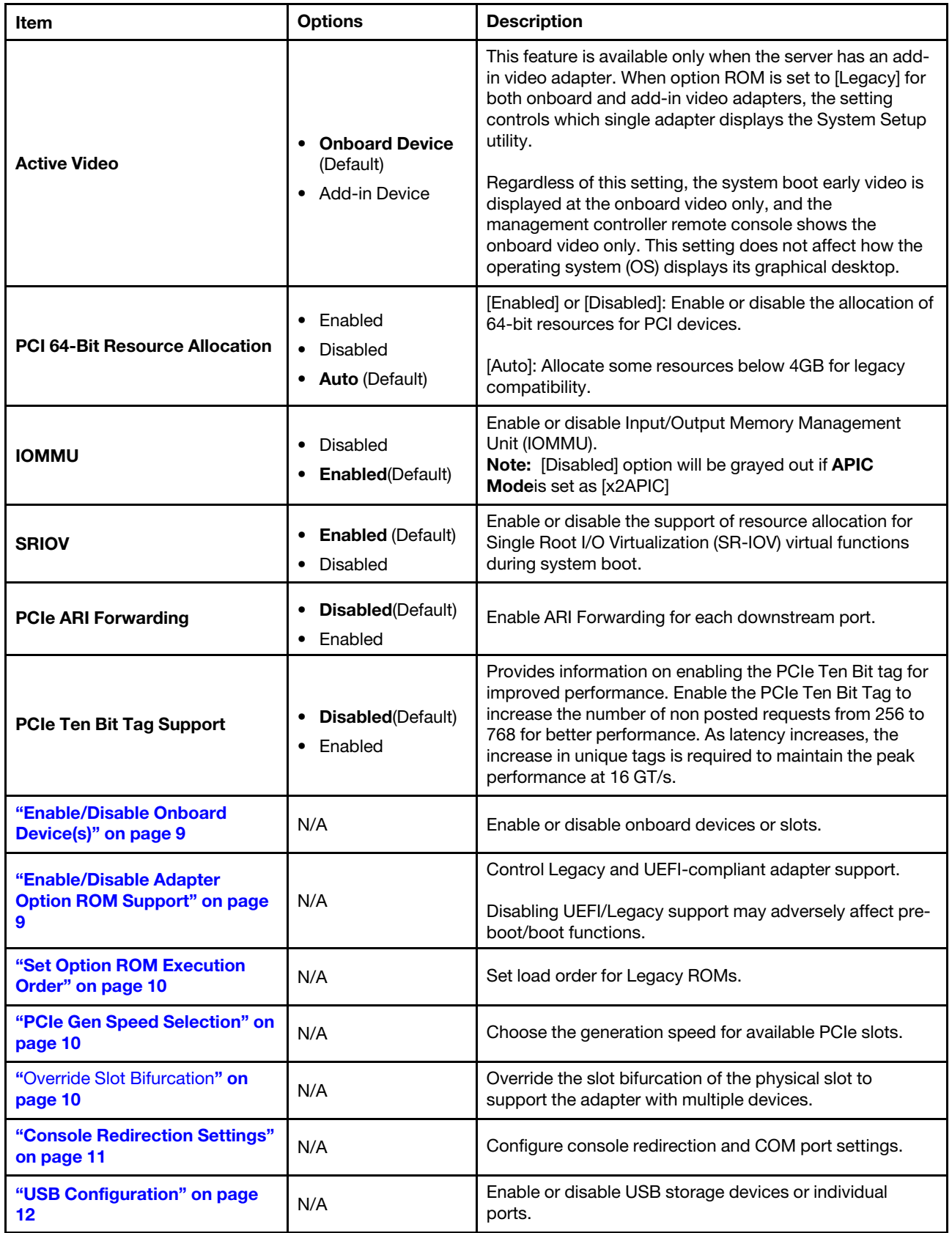

### <span id="page-12-0"></span>Enable/Disable Onboard Device(s)

*Table 7. Enable/Disable Onboard Device(s)*

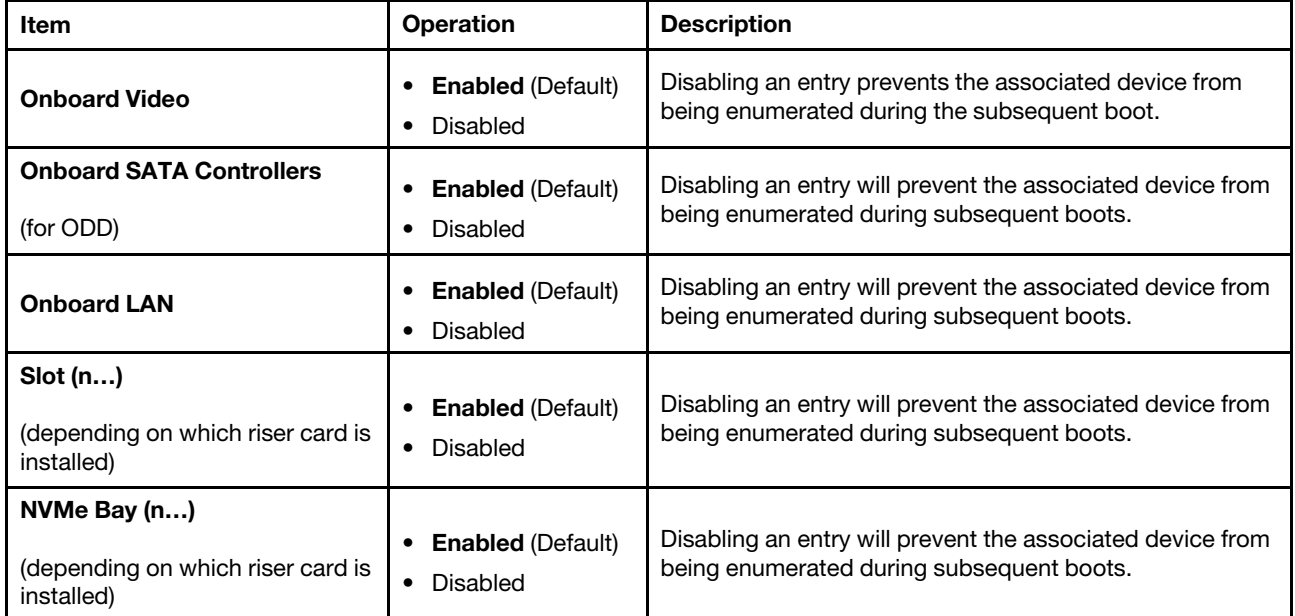

## <span id="page-12-1"></span>Enable/Disable Adapter Option ROM Support

*Table 8. Enable/Disable Adapter Option ROM Support*

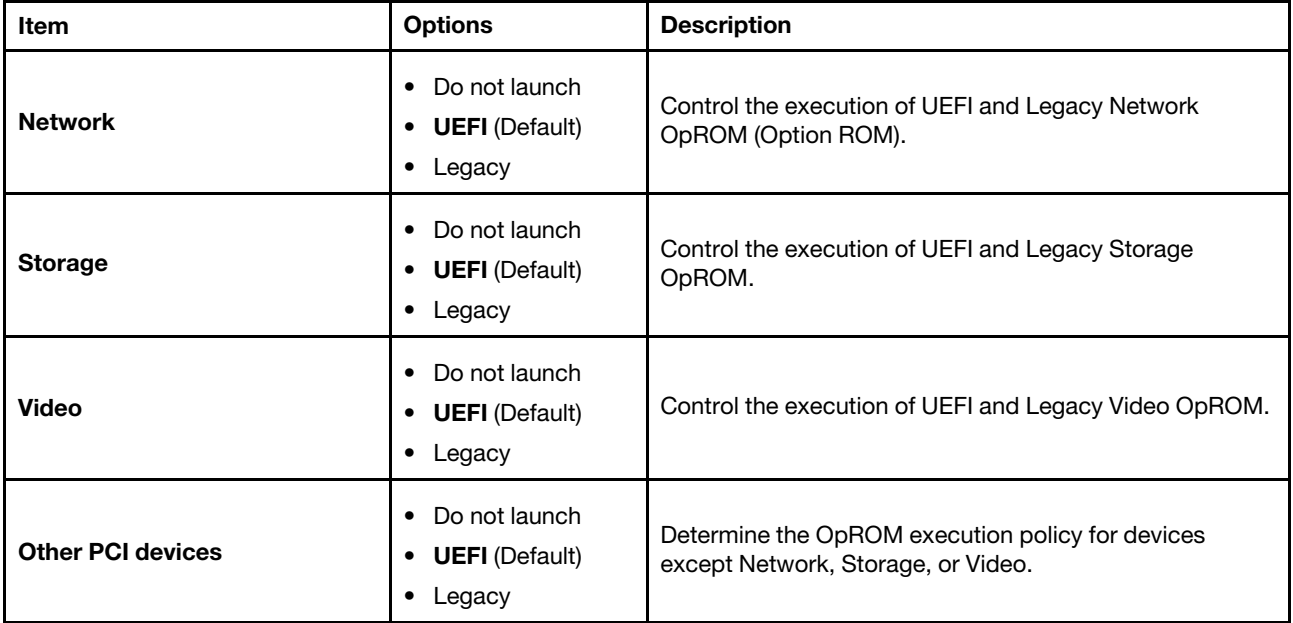

### <span id="page-13-0"></span>Set Option ROM Execution Order

*Table 9. Set Option ROM Execution Order*

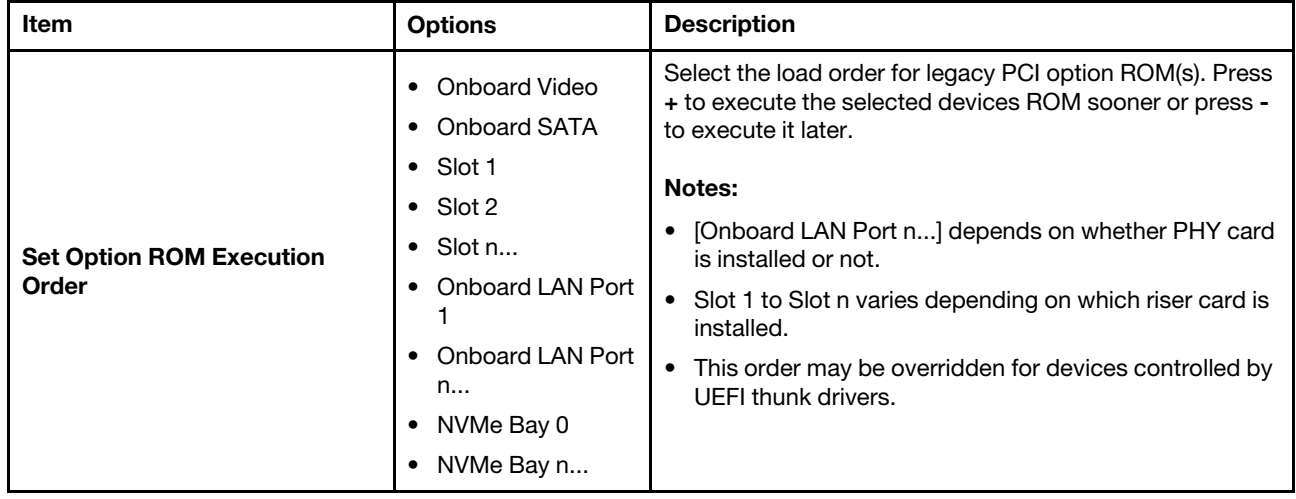

### <span id="page-13-1"></span>PCIe Gen Speed Selection

*Table 10. PCIe Gen Speed Selection*

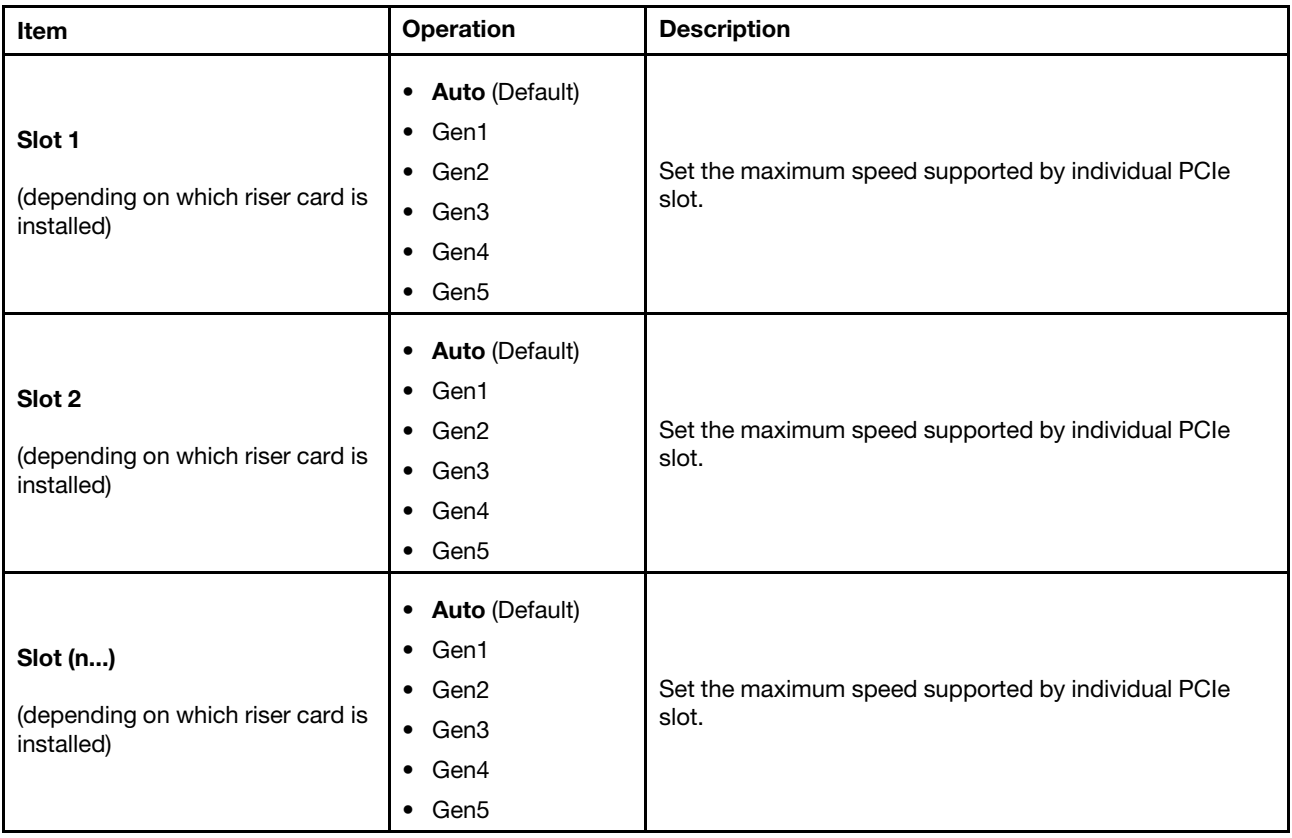

#### <span id="page-13-2"></span>Override Slot Bifurcation

This page allows you to override the slot bifurcation settings.

### <span id="page-14-0"></span>Console Redirection Settings

*Table 11. Console Redirection Settings*

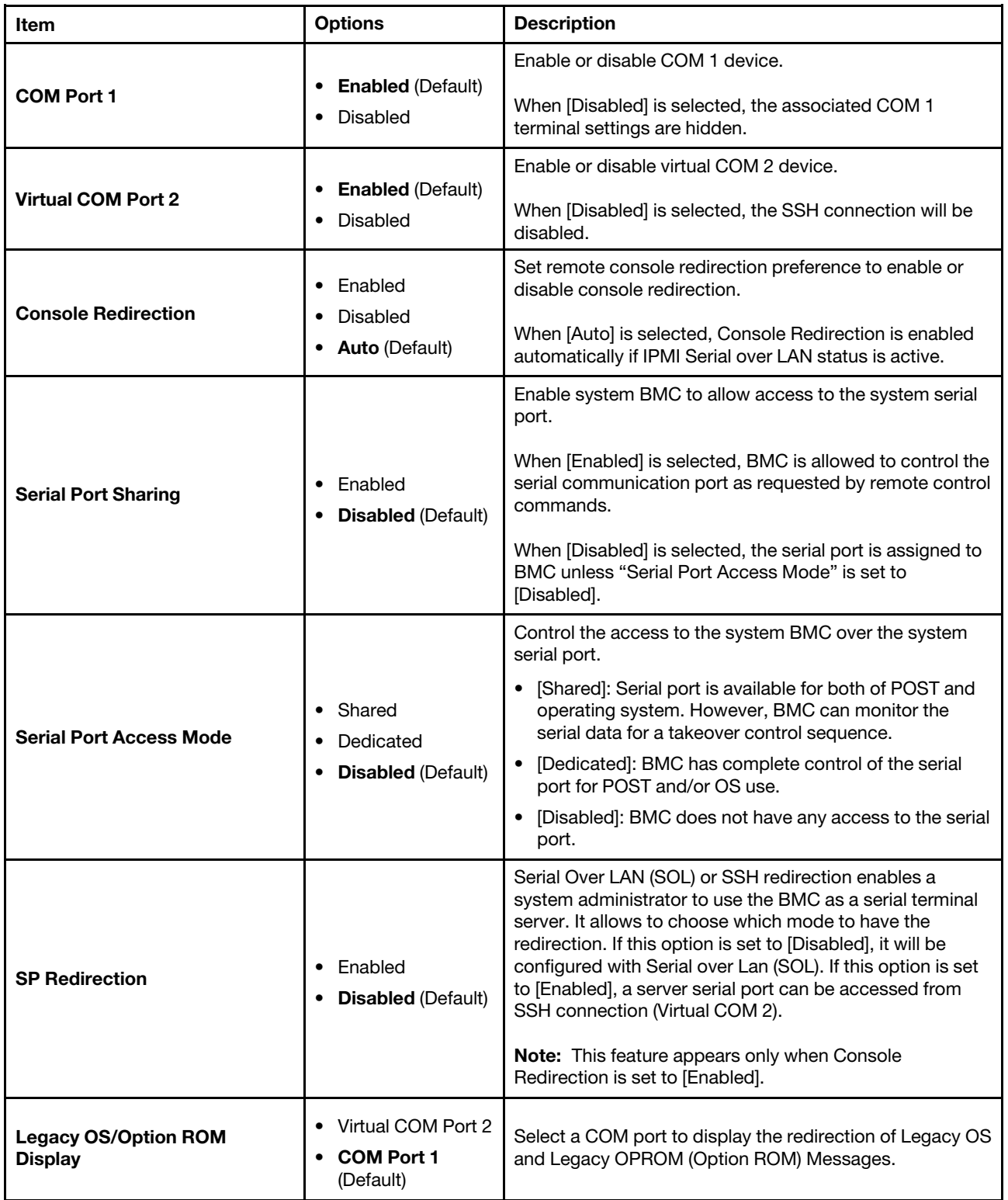

*Table 11. Console Redirection Settings (continued)*

| Item                              | <b>Options</b>                                                                | <b>Description</b>                                                                                                    |
|-----------------------------------|-------------------------------------------------------------------------------|----------------------------------------------------------------------------------------------------|
|                                   | Enabled<br>$\bullet$                                                          | When [Disabled] is selected, Legacy Console Redirection<br>is disabled before booting to legacy OS.                                                                                                    |
| <b>COM Port Active After Boot</b> | <b>Disabled</b> (Default)                                                     | When [Enabled] is selected, Legacy Console Redirection<br>is enabled for legacy OS.                                                                                                    |
| <b>COM1 Settings</b>              |                                                                               |                                                                                                    |
| <b>COM1 Baud Rate</b>             | 115200 (Default)<br>$\bullet$<br>57600<br>38400<br>19200<br>$\bullet$<br>9600 | Control the connection speed between the host and the<br>remote system.                                                                                                    |
| <b>COM1 Data Bits</b>             | 8 (Default)<br>$\bullet$<br>$\bullet$ 7                                       | Set the number of Data Bits in each character.                                                                                                    |
| <b>COM1 Parity</b>                | <b>None</b> (Default)<br>$\bullet$<br>Odd<br>٠<br>Even<br>$\bullet$           | Set the parity bit in each character to be [None], [Odd], or<br>[Even].<br>[None] means that no parity bit is transmitted.                                                                                         |
| <b>COM1 Stop Bits</b>             | $\overline{2}$<br>$\bullet$<br>1 (Default)<br>٠                               | Set Stop Bits. Stop Bits sent at the end of every character<br>allow the signal receiver to detect the end of a character<br>and to resynthesized with the character stream.                                       |
| <b>COM1 Terminal Emulation</b>    | $\bullet$ VT100<br>VT100Plus<br>VT-UTF8<br><b>ANSI</b> (Default)              | Select [VT100] only if the remote emulator does not<br>support ANSI text graphics.<br>Note: If needed, change the character encoding setting<br>in the remote emulator to ensure the characters show<br>correctly. |
| <b>COM1 Flow Control</b>          | <b>Disabled (Default)</b><br>$\bullet$<br>Hardware                            | Select [Hardware] only if the remote emulator supports<br>and is using hardware flow control.                                                                                                    |

### <span id="page-15-0"></span>USB Configuration

*Table 12. USB Configuration*

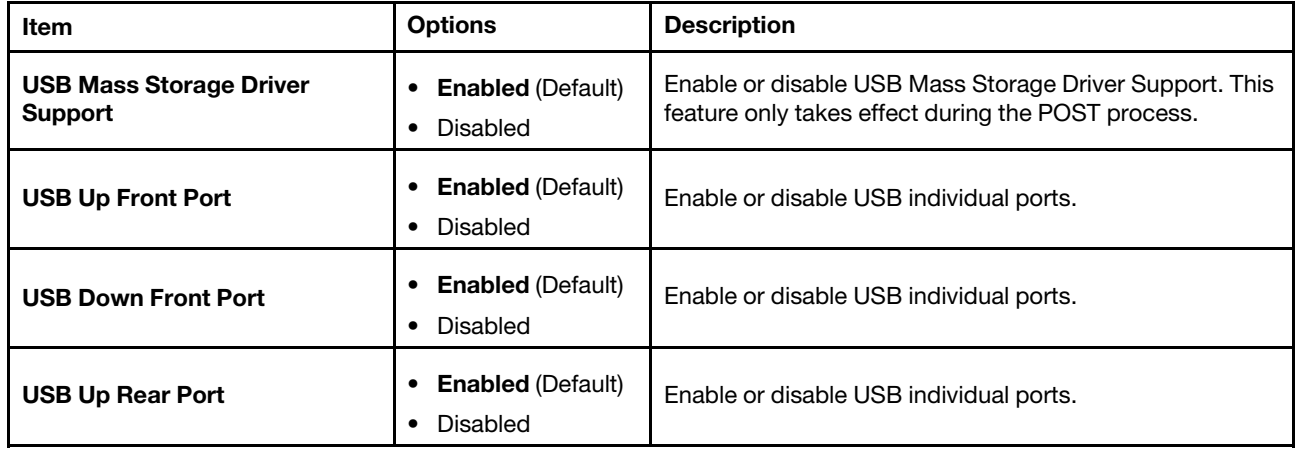

*Table 12. USB Configuration (continued)*

| Item                      | <b>Options</b>                       | <b>Description</b>                      |
|---------------------------|--------------------------------------|-----------------------------------------|
| <b>USB Down Rear Port</b> | <b>Enabled (Default)</b><br>Disabled | Enable or disable USB individual ports. |
| <b>USB Left Rear Port</b> | <b>Enabled (Default)</b><br>Disabled | Enable or disable USB individual ports. |

### <span id="page-16-0"></span>Driver Health

*Table 13. Driver Health*

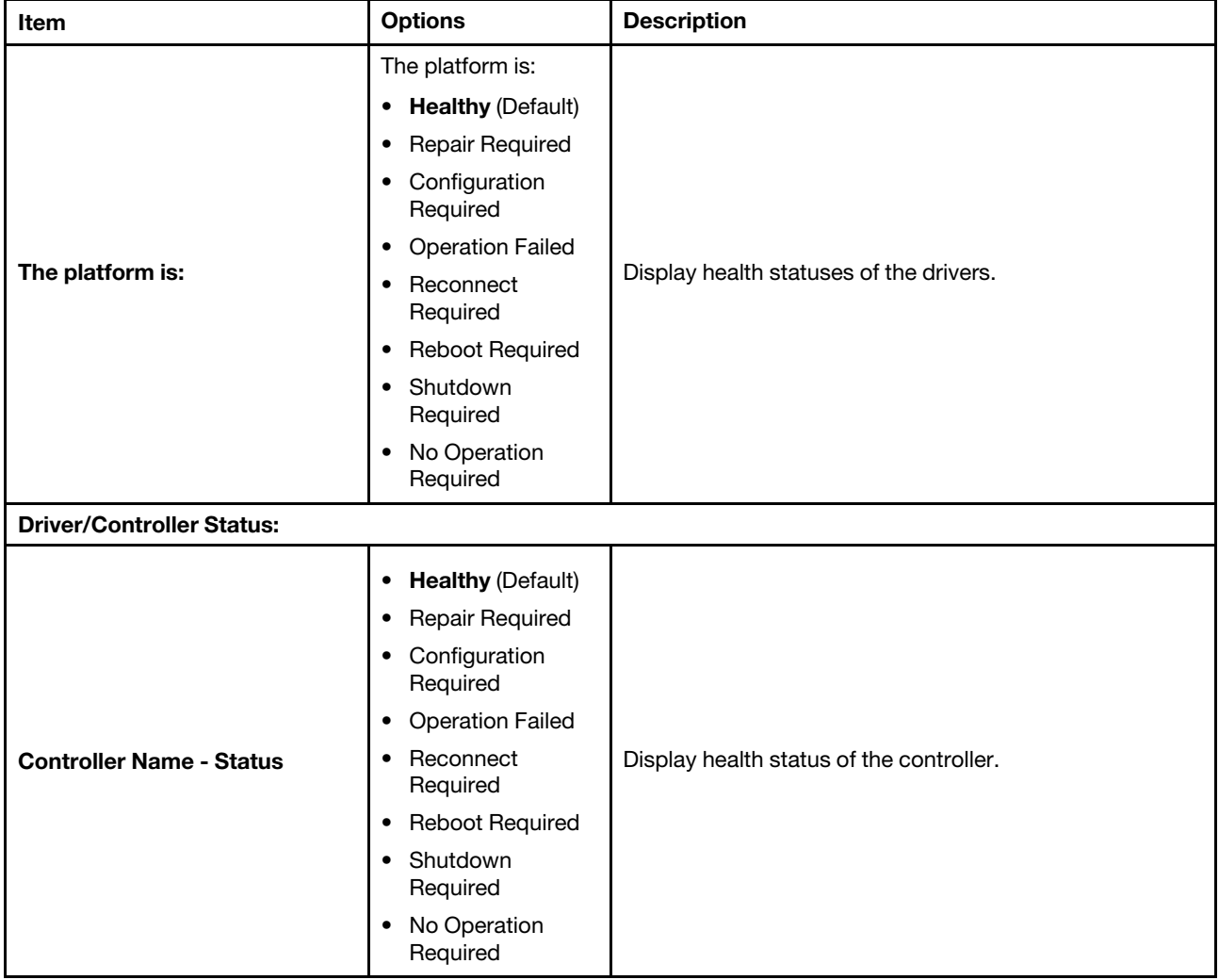

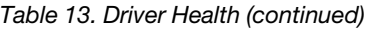

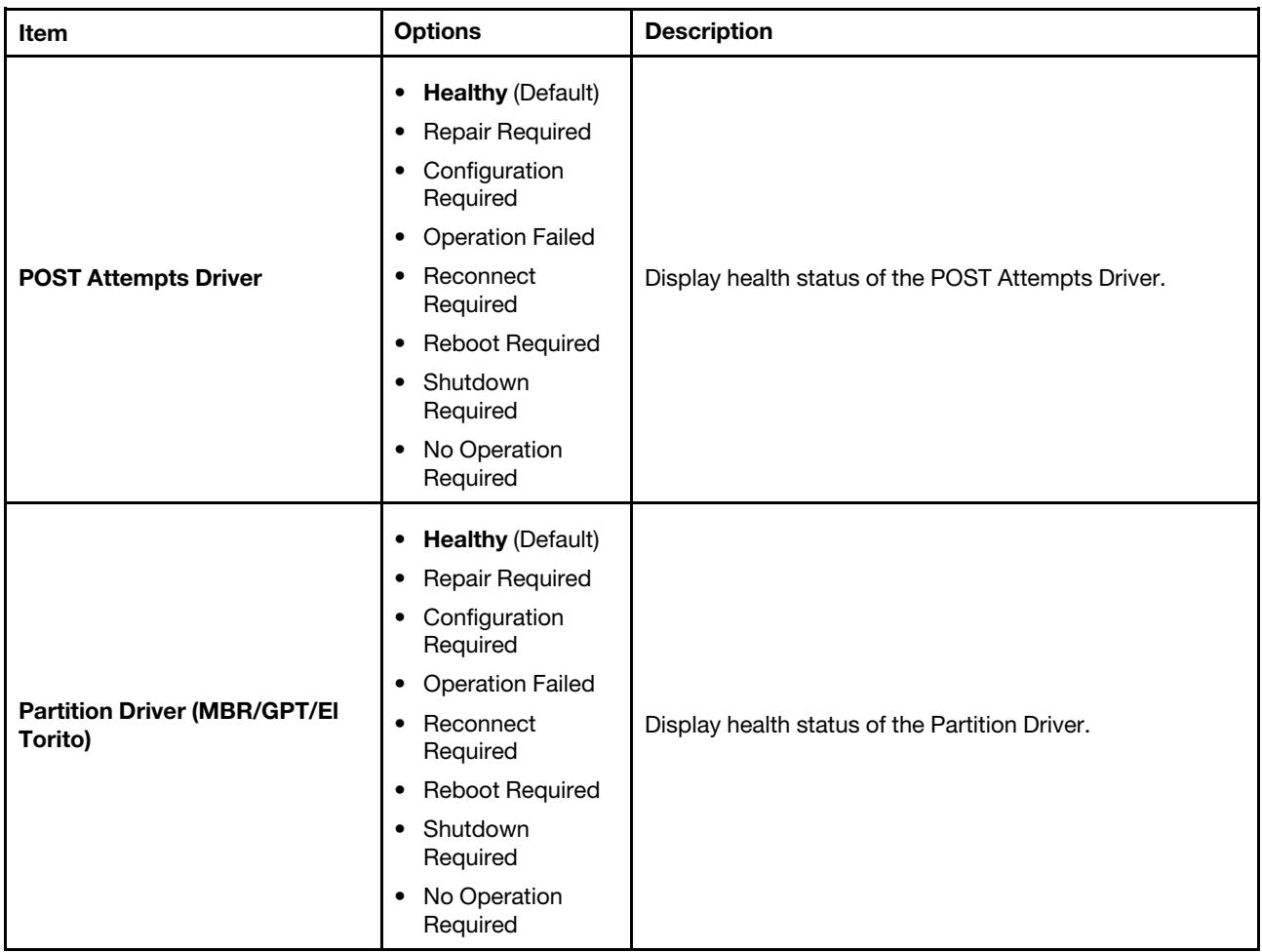

### <span id="page-17-0"></span>Foreign Devices

This menu displays which foreign device(s) is or are installed.

*Table 14. Foreign Devices*

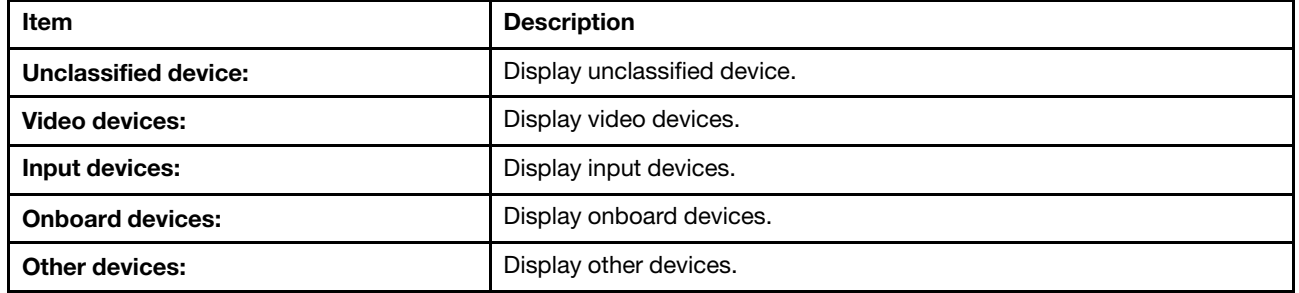

#### Notes:

• Depending on your system configuration (for example, which device is installed), this page might be slightly different.

## <span id="page-18-0"></span>Legacy BIOS

This menu configures system UEFI firmware execution environment preferences for supporting legacy OS and legacy Option ROM.

*Table 15. Legacy BIOS*

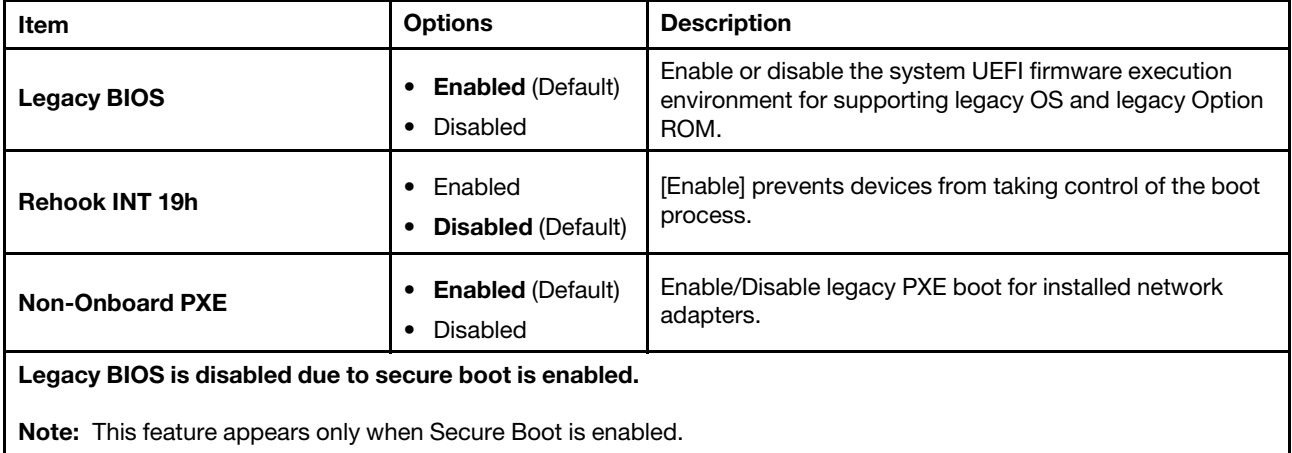

## <span id="page-18-1"></span>Memory

This menu displays and provides options to change the memory setting.

*Table 16. Memory*

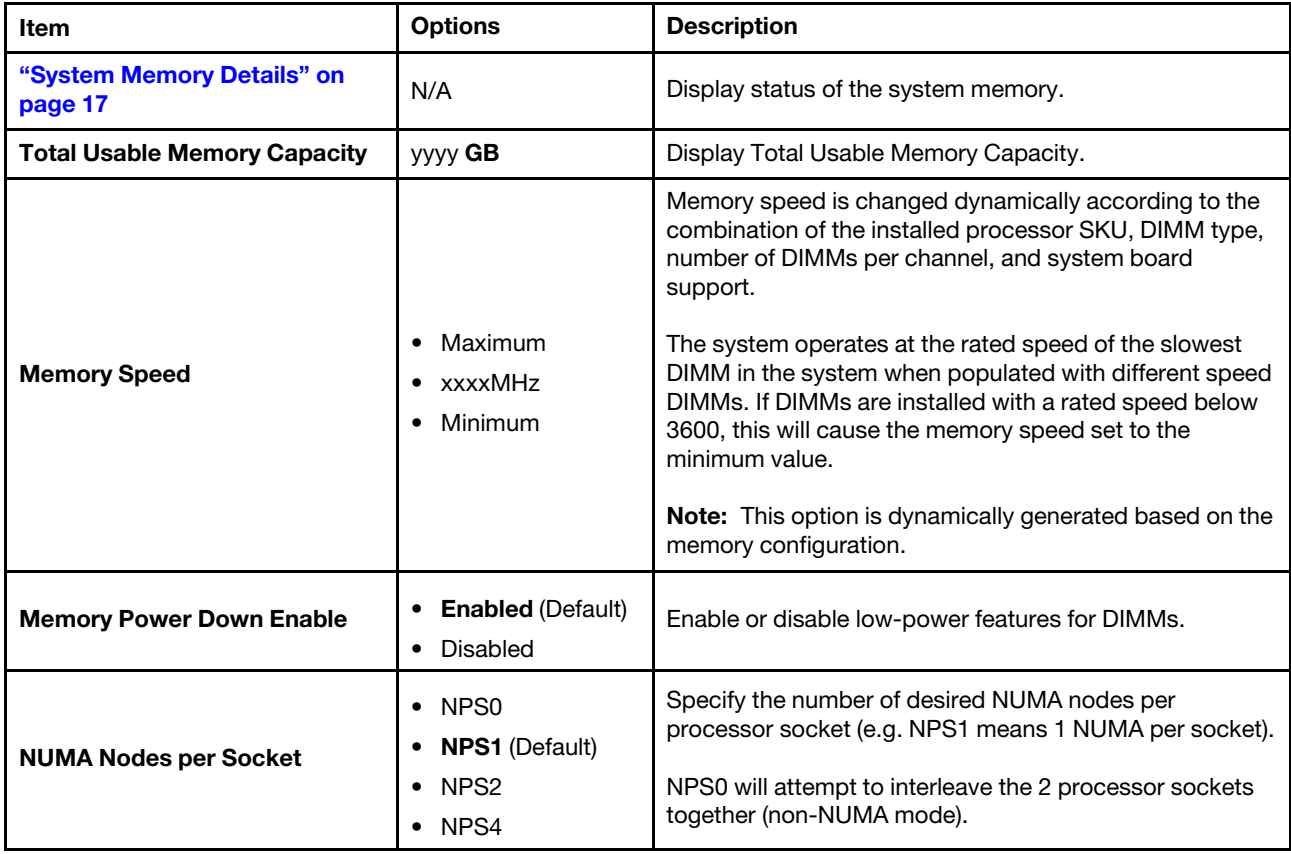

#### *Table 16. Memory (continued)*

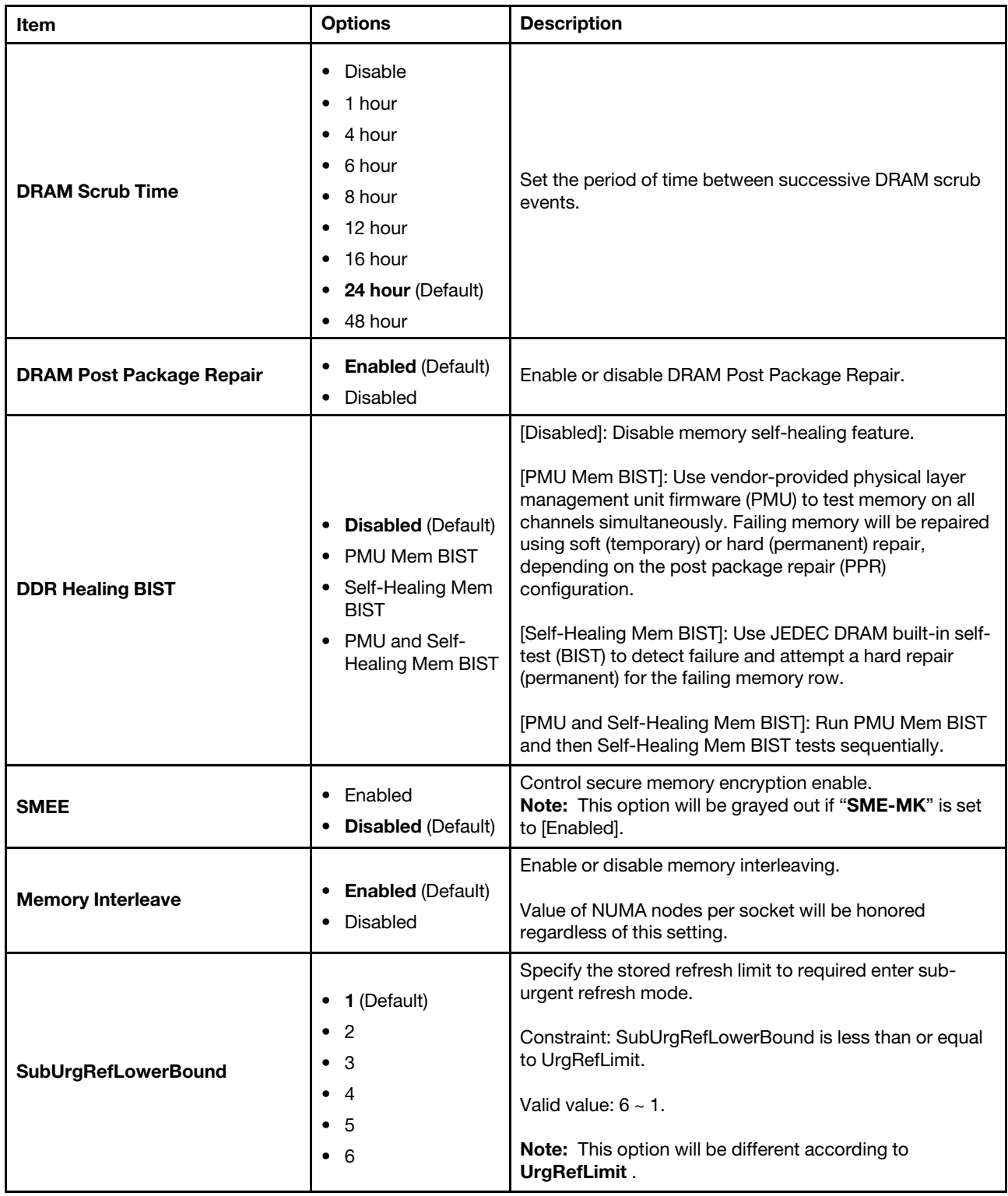

*Table 16. Memory (continued)*

| Item                           | <b>Options</b>                                       | <b>Description</b>                                                                                                    |
|--------------------------------|------------------------------------------------------|----------------------------------------------------------------------------------------------------|
| <b>UrgRefLimit</b>             | - 6<br>$\bullet$<br>•5<br>$\bullet$ 4 (Default)      | Specify the stored refresh limit to required enter urgent<br>refresh mode.                                                                                                    |
|                                |                                                      | Constraint: SubUrgRefLowerBound is less than or equal<br>to UrgRefLimit.                                                                                                    |
|                                | $\bullet$ 3<br>$\bullet$ 2                           | Valid value: $6 \sim 1$ .                                                                                                    |
|                                | $\bullet$ 1                                          | Note: This option will be different according to<br>SubUrgRefLowerBound.                                                                                                    |
|                                | $\bullet$ 1x (Default)                               | For better performance, a refresh rate of 1x is<br>recommended.                                                                                                    |
| <b>DRAM Refresh Rate</b>       | $\bullet$ 2x                                         | To mitigate the rowhammer issue, choosing refresh rate<br>2x may affect the performance.                                                                                                    |
| <b>TSME</b>                    | • Enabled<br>• Disabled (Default)                    | TSME stands for Transparent Secure Memory<br>Encryption.                                                                                                    |
|                                |                                                      | [Enabled] is selected, the following parameters will be<br>displayed:                                                                                                    |
|                                |                                                      | • AddrTweakEn = $1$                                                                                                    |
|                                |                                                      | • ForceEncrEn = $0$                                                                                                    |
|                                |                                                      | • DataEncrEn = $1$                                                                                                    |
| <b>SME-MK</b>                  | • Enabled<br>• Disabled (Default)                    | SME-MK encryption mode.<br>Note: This option will be grayed out if "SMEE" is set to<br>[Enabled].                                                                                                 |
|                                |                                                      | SEV VMs using ASIDs below the SEV-ES ASID Space<br>Limit must enable the SEV-ES feature.                                                                                                    |
| <b>SEV-ES ASID Space Limit</b> | $[1]$<br>Range: 1-510                                | ASIDs from SEV-ES ASID Space Limit to (SEV ASID<br>Count $+$ 1) can only be used with SEV VMs.                                                                                                    |
|                                |                                                      | If this field is set to (SEV ASID Count $+$ 1), all ASIDs are<br>forced to be SEV-ES ASIDs. Hence, the valid values for<br>this field is $1 - (SEV ASID Count + 1)$                               |
| <b>SEV Control</b>             | <b>Enabled</b> (Default)<br>$\bullet$<br>• Disabled  | Can be used to disable SEV. To re-enable SEV, a<br>POWER CYCLE is needed after selecting the 'Enabled'<br>option.                                                                                 |
| 1TB remap                      | Do not remap<br>٠<br>• Attempt to<br>remap (Default) | Attempt to remap DRAM out of the space just below the<br>1TB boundary. The ability to remap depends on DRAM<br>configuration, NPS, and interleaving selection, and may<br>not always be possible. |
| <b>RAM Disk Configuration</b>  | N/A                                                  | Press Enter to add or remove RAM disks.                                                                                                    |

### <span id="page-20-0"></span>System Memory Details

*Table 17. System Memory Details*

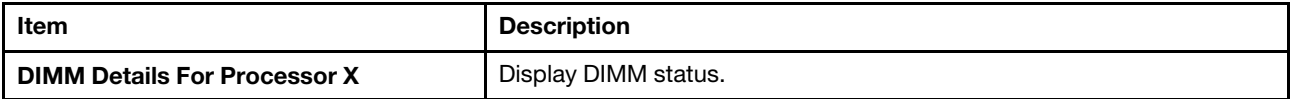

#### DIMM Details

This menu displays DIMM population list.

#### <span id="page-21-1"></span>RAM Disk Configuration

*Table 18. RAM Disk Configuration*

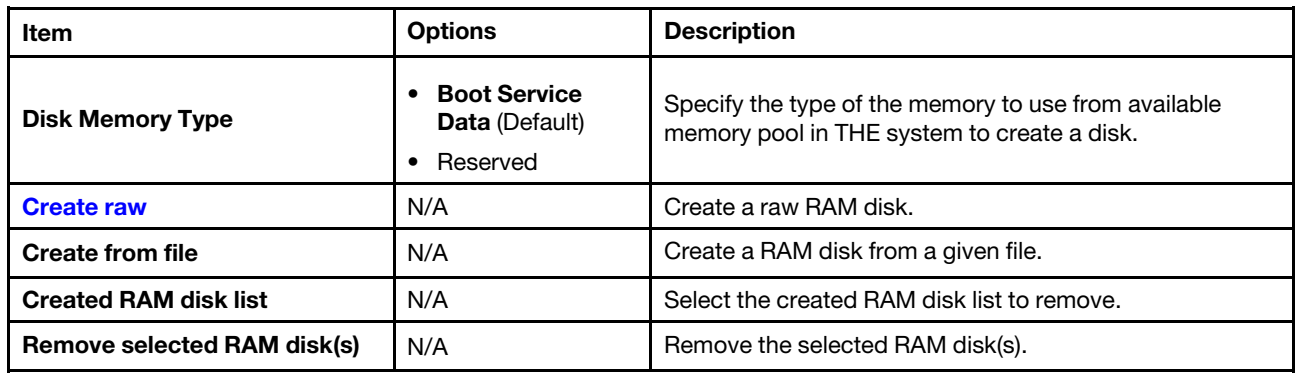

#### <span id="page-21-2"></span>Create Raw

*Table 19. Create Raw*

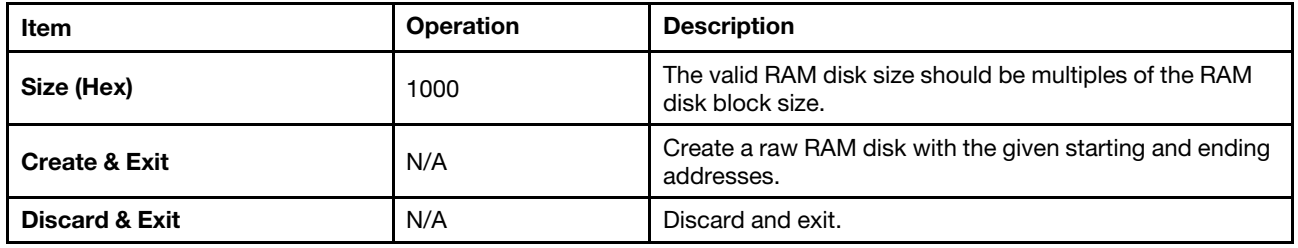

### <span id="page-21-0"></span>**Network**

This menu displays the network devices and network-related settings.

Note: The information and title of on-board or add-on card will show the title of the card, MAC address or PFA.

*Table 20. Network*

| <b>Item</b>                          | <b>Description</b>                                   |  |
|--------------------------------------|------------------------------------------------------|--|
| <b>Global Network Settings</b>       |                                                      |  |
| "iSCSI Settings" on page 18          | Configure the iSCSI parameters.                      |  |
| "Network Stack Settings" on page 19  | Specify the Network Stack Settings.                  |  |
| "Network Boot Settings" on page 20   | Configure the network boot parameters.               |  |
| "HTTP Boot Configuration" on page 20 | Configure the HTTP Boot parameters.                  |  |
| "TIs Auth Configuration" on page 20  | Press <b>Enter</b> to select TIs Auth Configuration. |  |

#### <span id="page-21-3"></span>iSCSI Settings

*Table 21. iSCSI Settings*

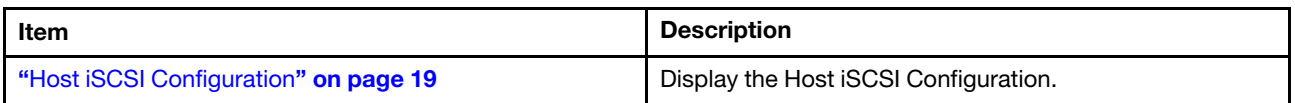

#### <span id="page-22-1"></span>Host iSCSI Configuration

*Table 22. Host iSCSI configuration*

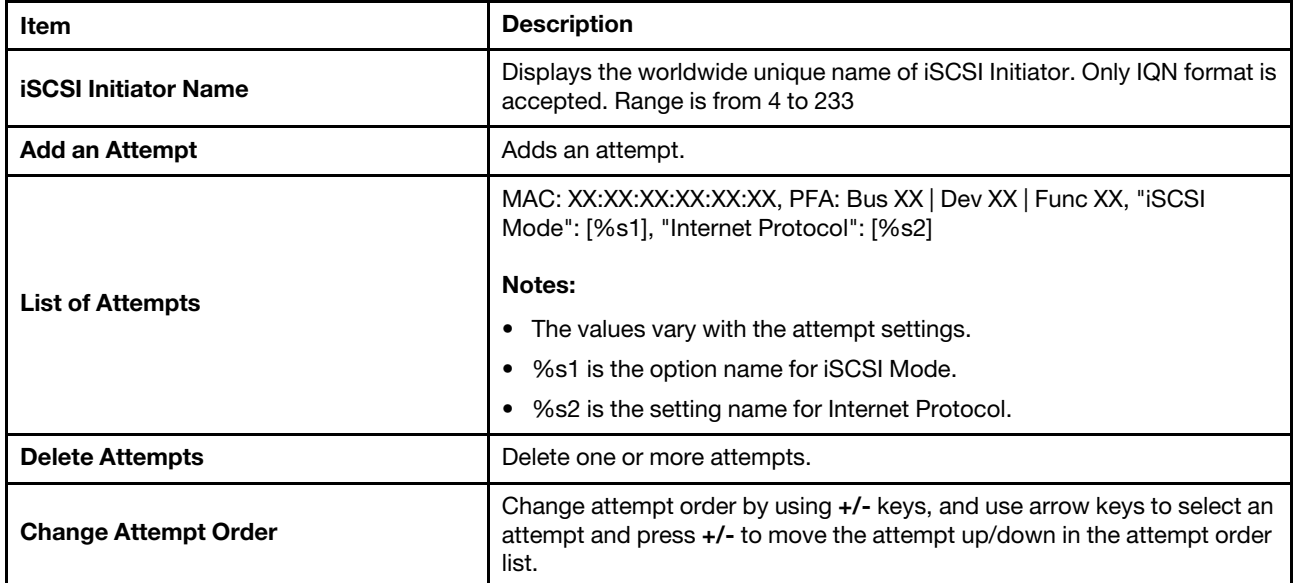

### <span id="page-22-0"></span>Network Stack Settings

*Table 23. Network Stack Settings*

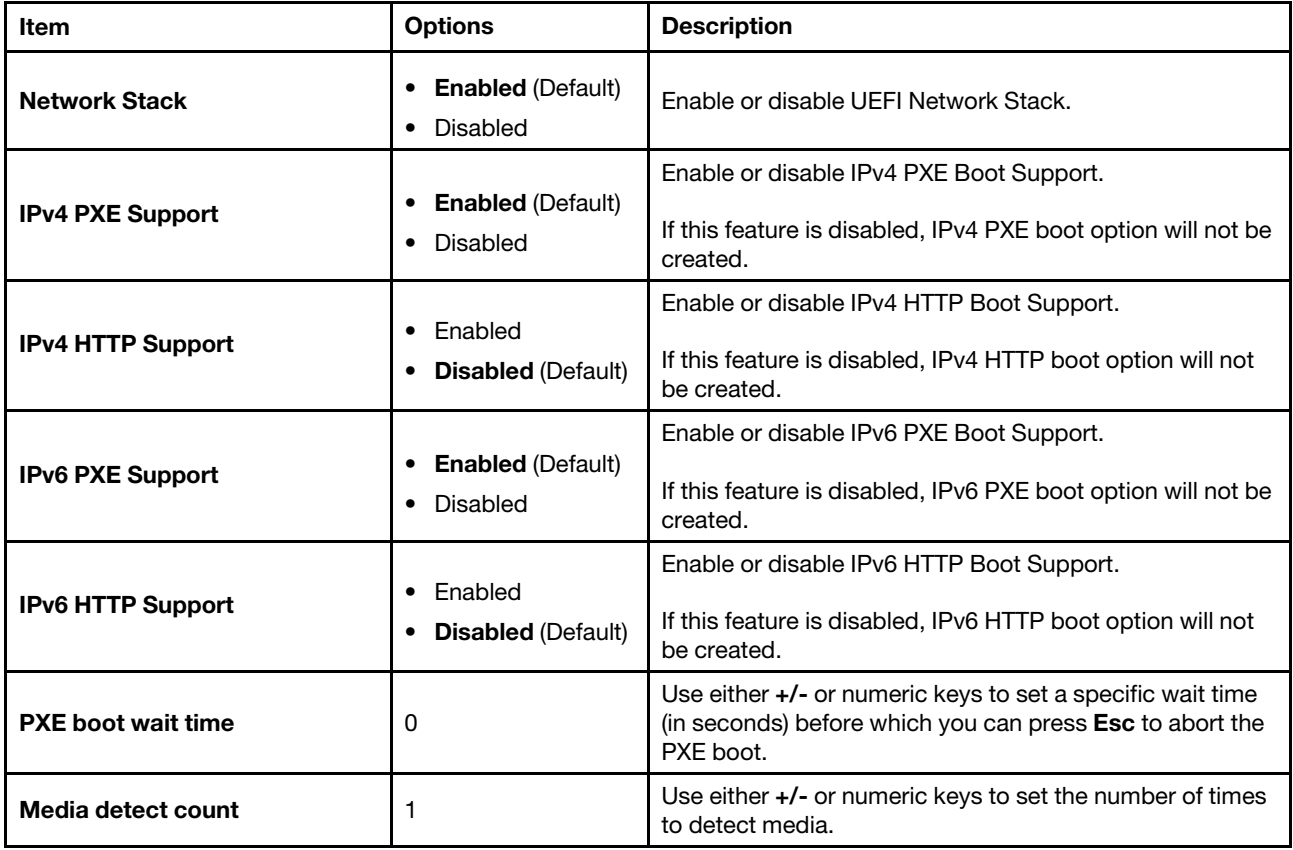

### <span id="page-23-0"></span>Network Boot Settings

*Table 24. Network Boot Settings*

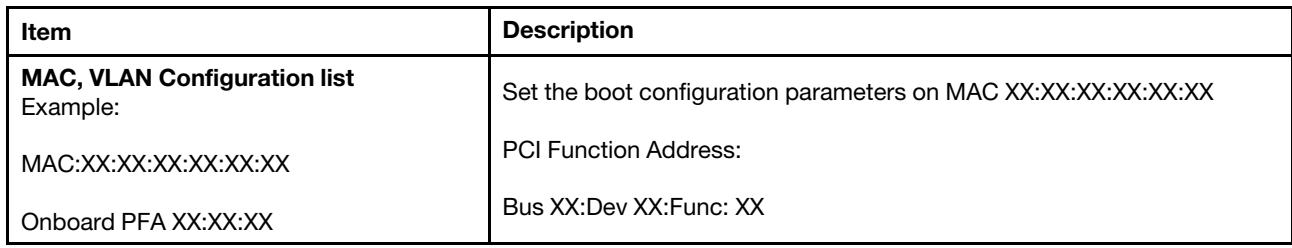

### <span id="page-23-1"></span>HTTP Boot Configuration

Notes:

- When you enable Network -> Network Stack Setting -> IPv4 HTTP Support or IPv6 HTTP support, HTTP Boot Configuration will be displayed in Network page.
- When the network adapter is installed in the system, you will see the submenu, or nothing will be displayed underHTTP Boot Configuration.

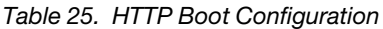

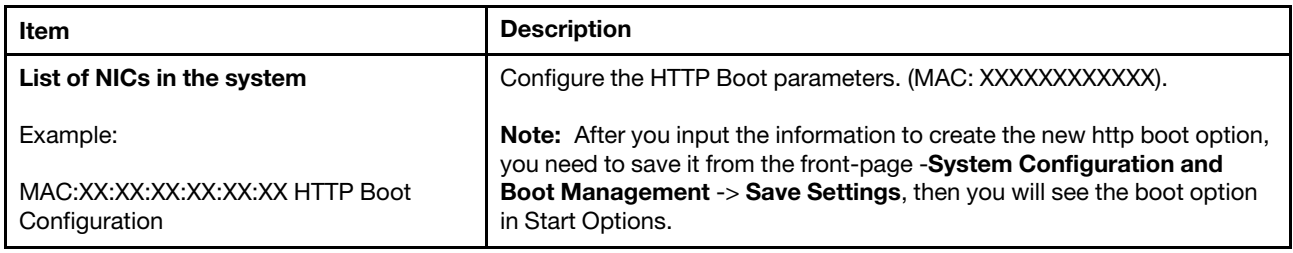

### <span id="page-23-2"></span>TIs Auth Configuration

*Table 26. Tls Auth Configuration*

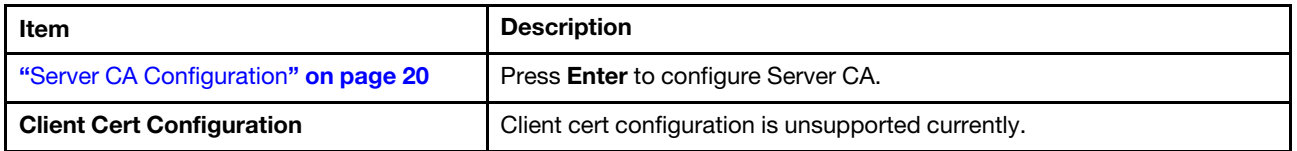

#### <span id="page-23-3"></span>Server CA Configuration

*Table 27. Server CA Configuration*

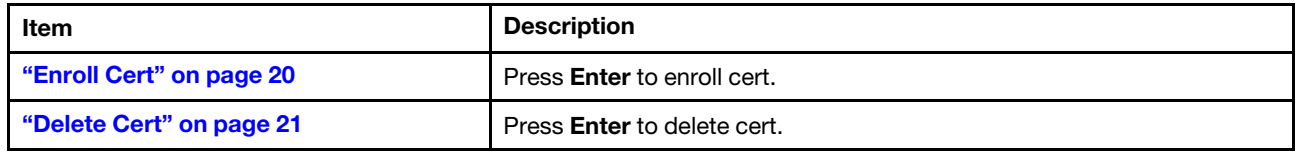

#### <span id="page-23-4"></span>Enroll Cert

*Table 28. Enroll Cert*

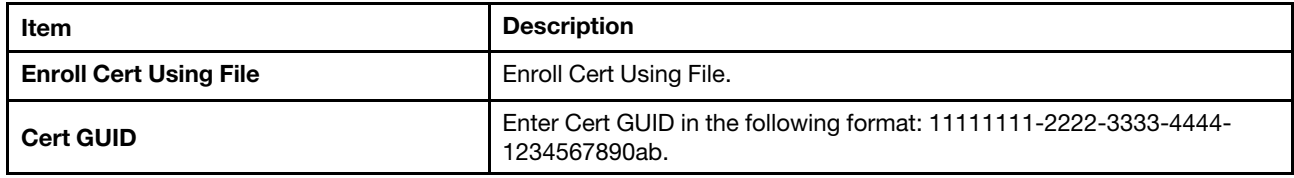

#### *Table 28. Enroll Cert (continued)*

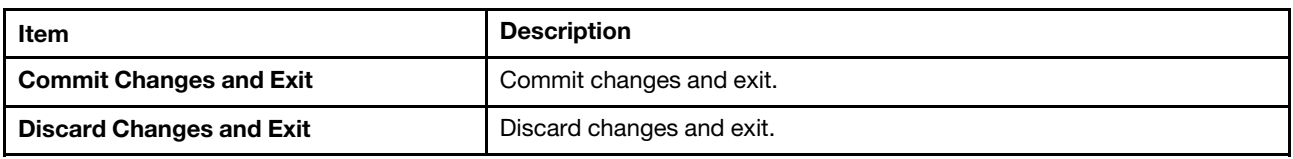

#### <span id="page-24-1"></span>Delete Cert

*Table 29. Delete Cert*

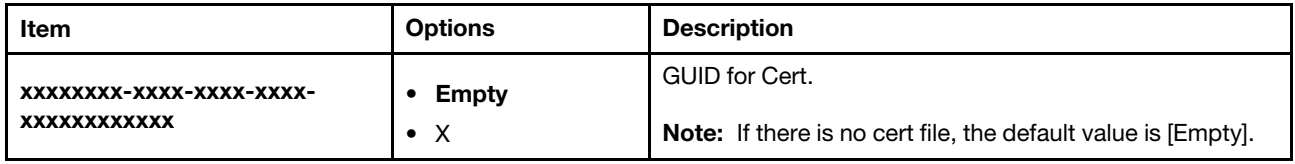

## <span id="page-24-0"></span>Operating Modes

Select the operating mode based on your preference.

*Table 30. Operating Modes*

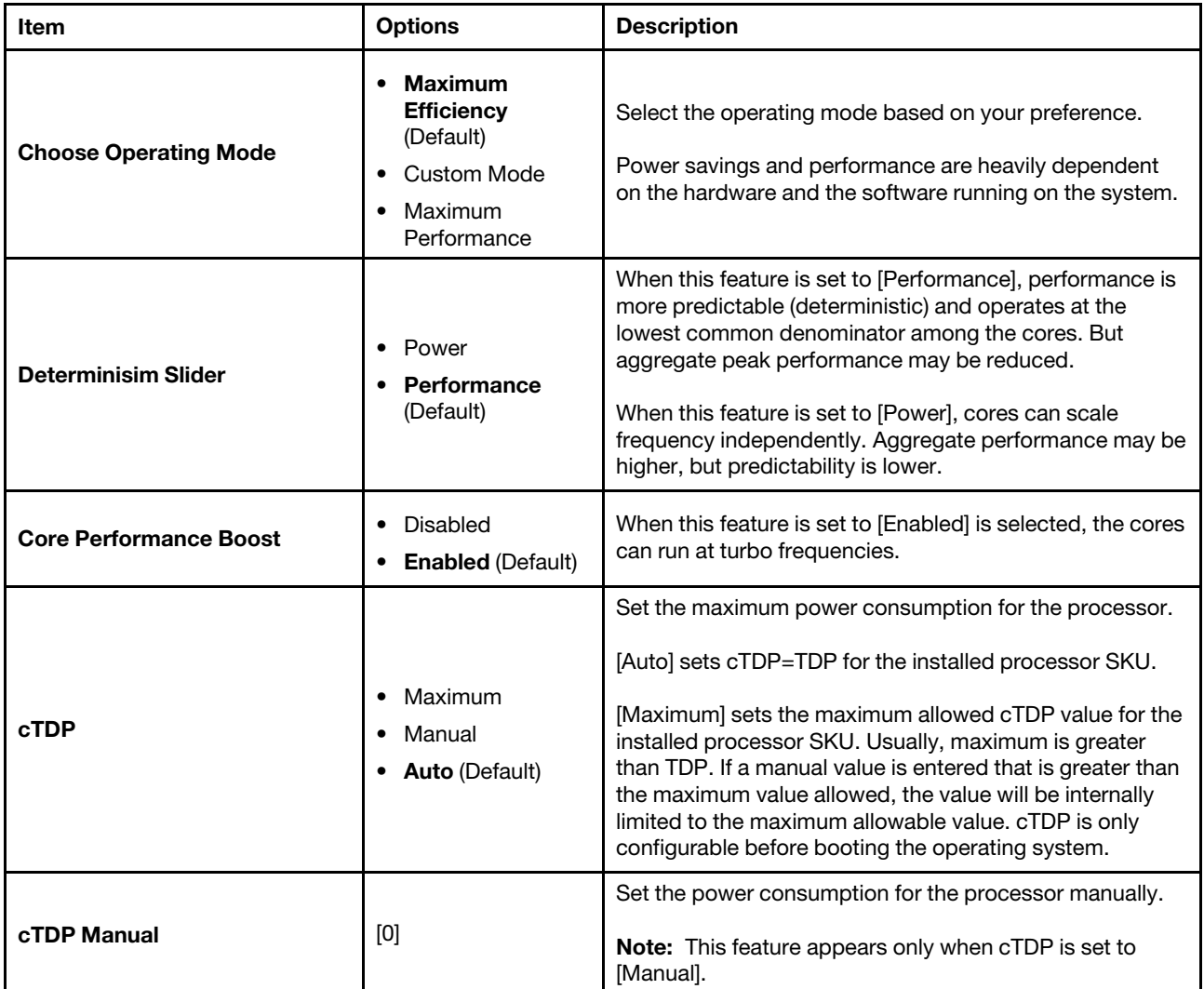

*Table 30. Operating Modes (continued)*

| Item                                                                  | <b>Options</b>                                                    | <b>Description</b>                                                                                                    |
|-----------------------------------------------------------------------|-------------------------------------------------------------------|----------------------------------------------------------------------------------------------------|
| <b>Package Power Limit</b>                                            | Maximum<br>$\bullet$<br>Manual<br>٠<br><b>Auto (Default)</b><br>٠ | Sets the CPU package power limit.<br>If [Auto] is selected, it will be set to the maximum value<br>allowed by the installed processor.<br>If a manual value is entered that is greater than the<br>maximum value allowed, the value will be internally<br>limited to the maximum allowable value.<br>The maximum value allowed for PPL is the cTDP limit.<br>Compared to cTDP, Package Power Limit (PPL) can be<br>changed at runtime and PPL supports a much lower<br>effective limit than cTDP.                   |
| <b>Package Power Limit Manual</b>                                     | [0]                                                               | Package Power Limit (PPT) [W].                                                                                                    |
| <b>Memory Speed</b>                                                   | Maximum<br>٠<br>xxxx MHz<br>٠<br>Minimum<br>$\bullet$             | Memory speed is changed dynamically according to the<br>combination of the installed processor SKU, DIMM type,<br>number of DIMMs per channel, and system board<br>support.<br>The system operates at the rated speed of the slowest<br>DIMM in the system when populated with different speed<br>DIMMs. If DIMMs are installed with a rated speed below<br>3600, this will cause the memory speed set to the<br>minimum value.<br>Note: This option is dynamically generated based on the<br>memory configuration. |
| <b>Efficiency Mode</b>                                                | <b>Enabled (Default)</b><br>٠<br>Disabled                         | Enable or disable efficiency mode.<br>When this feature is enabled, use power efficiency<br>optimized CCLK DPM settings.                                                                                                    |
| 4-Link xGMI Max Speed<br>Note: Only available on SD665<br>V3 servers. | Minimum(Default)<br>18Gbps<br>25Gbps<br>32Gbps                    | Sets the xGMI speed.<br>N is the maximum speed and is auto-calculated from the<br>system board capabilities. For system boards that do not<br>support 4 discrete xGMI speed choices, some menu<br>choices besides "Minimum" will result in the xGMI speed<br>getting set to the minimum value.                                                                                                    |
| 3-Link xGMI Max Speed<br>Note: Only available on SR675<br>V3 servers. | Minimum(Default)<br>٠<br>18Gbps<br>25Gbps<br>32Gbps<br>٠          | Sets the xGMI speed.<br>N is the maximum speed and is auto-calculated from the<br>system board capabilities. NUMA-unaware workloads<br>may need maximum xGMI bandwidth because of<br>extensive cross socket communications. NUMA-aware<br>workloads may want to minimize xGMI power because<br>they do not have a lot of cross socket traffic and prefer to<br>use the increased CPU boost.                                                                                                    |
| <b>Global C-state Control</b>                                         | Disabled<br>$\bullet$<br><b>Enabled (Default)</b><br>$\bullet$    | Enable or disable IO based C-state generation and DF C-<br>states.                                                                                                    |

*Table 30. Operating Modes (continued)*

| Item                            | <b>Options</b>                                                                                                  | <b>Description</b>                                                                                                    |
|---------------------------------|----------------------------------------------------------------------------------------------------|----------------------------------------------------------------------------------------------------|
| DF P-states                     | <b>Auto</b> (Default)<br>$\bullet$<br>P <sub>0</sub><br>$\bullet$<br><b>P1</b><br>٠<br>$\bullet$ P <sub>2</sub> | When [Auto] is selected, the processor DF P-states<br>(uncore P-states) are dynamically adjusted. The<br>frequency dynamically changes based on the workload.<br>Selecting P0, P1, or P2 forces the DF to a specific P-state<br>frequency.                                                                                                    |
| <b>DF C-States</b>              | Disabled<br>$\bullet$<br><b>Enabled (Default)</b><br>$\bullet$                                                  | Enable or disable data fabric (DF) C-states.<br>Data fabric C-states may be entered when all cores are in<br>CC <sub>6</sub>                                                                                                    |
| <b>MONITOR/MWAIT</b>            | <b>Enabled (Default)</b><br>٠<br>Disabled                                                                       | MONITOR/MWAIT instructions are used to engage C-<br>states. Some operating systems will re-enable C-states<br>even when they are disabled in CMOS. To prevent this,<br>do the following:<br>1. Disable MONNITOR/MWAIT.<br>2. Choose System Settings > Operating Modes ><br>Choose Operating Mode > Custom Mode. and<br>choose System Settings > DF C-States > Disabled |
| P-state 1                       | <b>Enabled (Default)</b><br>٠<br>Disabled<br>٠                                                                  | Enable or disable processor P1 P-state.                                                                                                    |
| P-State 2                       | <b>Enabled (Default)</b><br>٠<br><b>Disabled</b><br>٠                                                           | Enable or disable processor P2 P-state.<br>Note: If P-state 1 is set to [Disabled], this option will be<br>hidden and can not be changed (custom mode).                                                                                                    |
| <b>Memory Power Down Enable</b> | <b>Enabled (Default)</b><br>٠<br>Disabled<br>٠                                                                  | Enable or disable low-power features for DIMMs.                                                                                                    |

### <span id="page-26-0"></span>Power

Use this menu to configure power plan options.

#### *Table 31. Power*

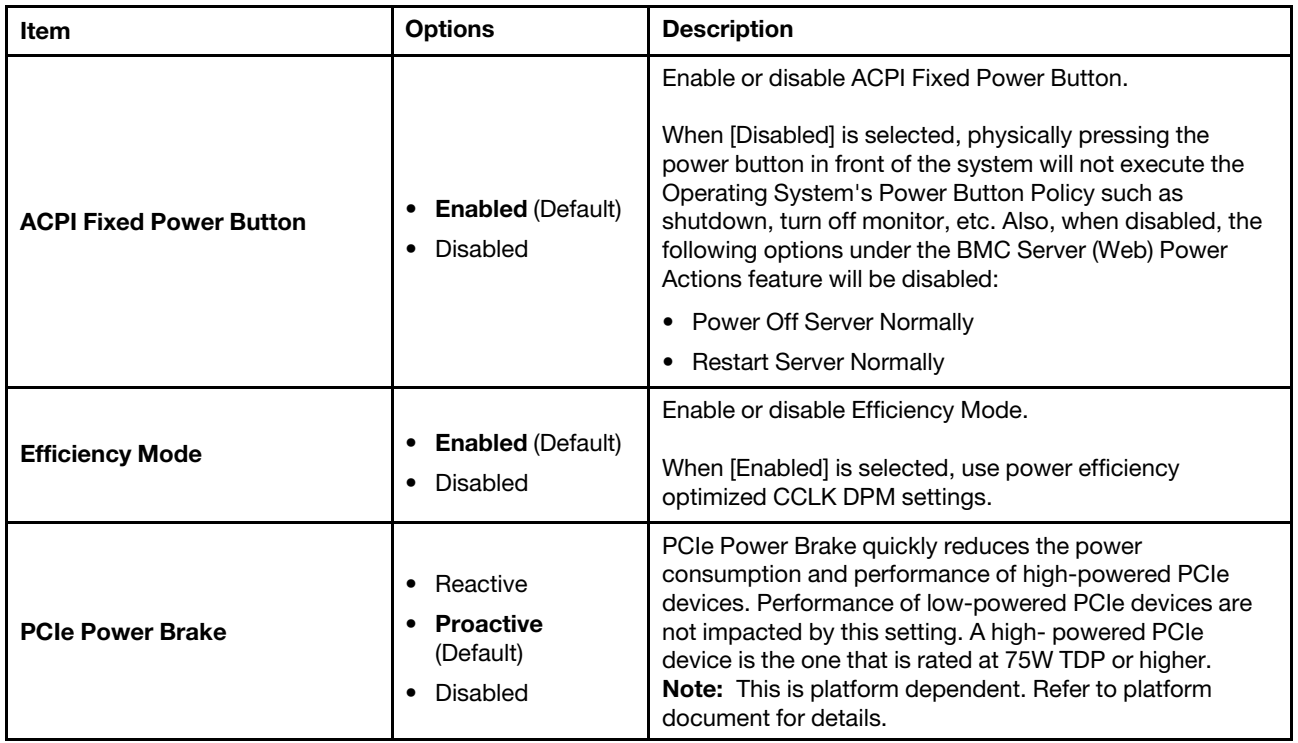

### <span id="page-27-0"></span>**Processors**

This menu offers options to change the processor settings.

#### *Table 32. Processors*

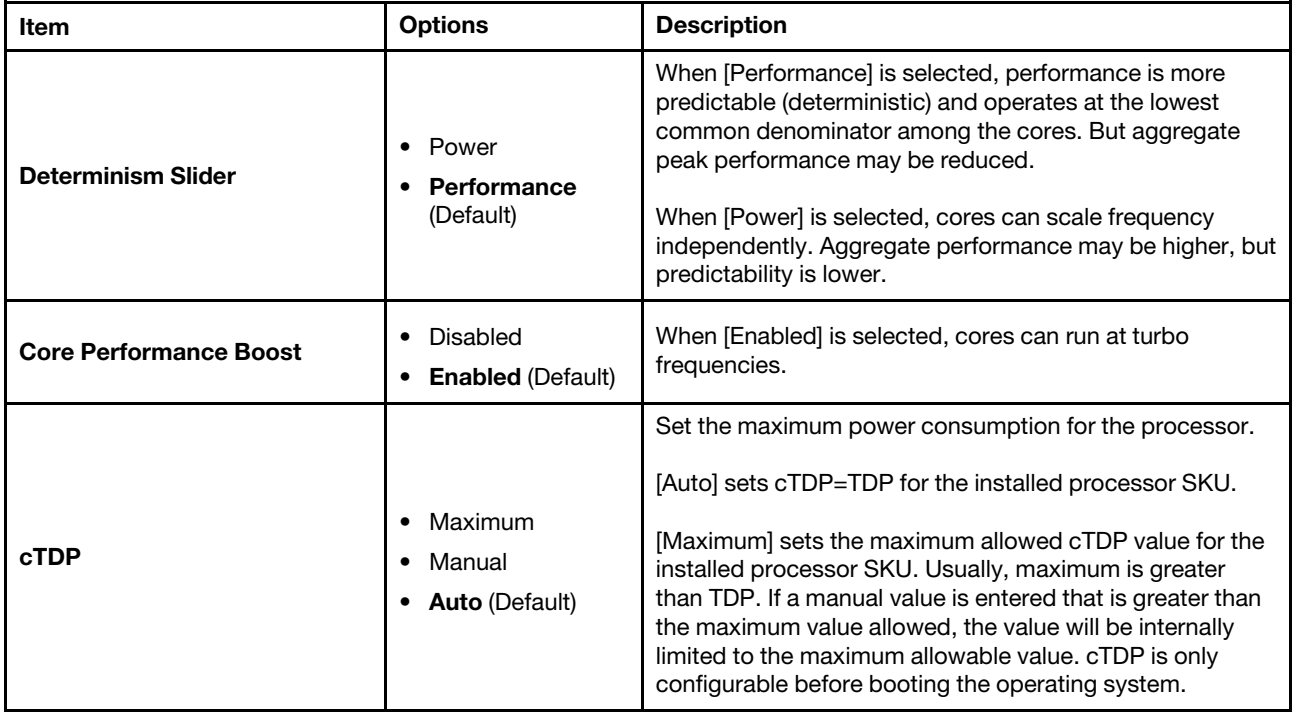

*Table 32. Processors (continued)*

| Item                                                                              | <b>Options</b>                                                                    | <b>Description</b>                                                                                                    |
|-----------------------------------------------------------------------------------|-----------------------------------------------------------------------------------|----------------------------------------------------------------------------------------------------|
| cTDP Manual                                                                       | [0]                                                                               | Set the power consumption for the processor.<br>Note: This feature appears only when cTDP is set to<br>[Manual].                                                                                                    |
| <b>Package Power Limit</b>                                                        | Maximum<br>$\bullet$<br>Manual<br>$\bullet$<br><b>Auto</b> (Default)<br>$\bullet$ | Set the CPU package power limit.<br>If [Auto] is selected, it will be set to the maximum value<br>allowed by the installed processor.<br>If a manual value is entered that is greater than the<br>maximum value allowed, the value will be internally limited<br>to the maximum allowable value.<br>The maximum value allowed for PPL is the cTDP limit.<br>Compared to cTDP, Package Power Limit (PPL) can be<br>changed at runtime and PPL supports a much lower<br>effective limit than cTDP. |
| <b>Package Power Limit Manual</b>                                                 | [0]                                                                               | Package Power Limit (PPT) [W].                                                                                                    |
| 4-Link xGMI Max Speed<br>Note: Only available on SD665<br>V <sub>3</sub> servers. | Minimum(Default)<br>18Gbps<br>25Gbps<br>٠<br>32Gbps                               | Sets the xGMI speed.<br>N is the maximum speed and is auto-calculated from the<br>system board capabilities. For system boards that do not<br>support 4 discrete xGMI speed choices, some menu<br>choices besides "Minimum" will result in the xGMI speed<br>getting set to the minimum value.                                                                                                    |
| 3-Link xGMI Max Speed<br>Note: Only available on SR675<br>V3 servers.             | Minimum(Default)<br>18Gbps<br>25Gbps<br>32Gbps<br>$\bullet$                       | Sets the xGMI speed.<br>N is the maximum speed and is auto-calculated from the<br>system board capabilities. NUMA-unaware workloads<br>may need maximum xGMI bandwidth because of<br>extensive cross socket communications, NUMA-aware<br>workloads may want to minimize xGMI power because<br>they do not have a lot of cross socket traffic and prefer to<br>use the increased CPU boost.                                                                                                    |
| <b>Global C-state Control</b>                                                     | • Disabled<br><b>Enabled (Default)</b>                                            | Enable or disable IO based C-state generation and DF C-<br>states.                                                                                                    |
| <b>DF P-states</b>                                                                | • Auto (Default)<br>P0<br>P1<br>$\bullet$ P2<br>P3<br>$\bullet$ P4                | When [Auto] is selected, the processor DF P-states<br>(uncore P-states) are dynamically adjusted. The frequency<br>dynamically changes based on the workload.<br>Selecting P0, P1, P2, P3 or P4 forces the DF to a specific<br>P-state frequency.                                                                                                    |
| <b>DF C-States</b>                                                                | Disabled<br>٠<br><b>Enabled (Default)</b><br>٠                                    | Enable or disable data fabric (DF) C-states.<br>Data fabric C-states may be entered when all cores are in<br>CC6.                                                                                                    |

*Table 32. Processors (continued)*

| Item                                               | <b>Options</b>                                                 | <b>Description</b>                                                                                                    |
|----------------------------------------------------|----------------------------------------------------------------|----------------------------------------------------------------------------------------------------|
| <b>MONITOR/MWAIT</b>                               | <b>Enabled (Default)</b><br>Disabled                           | MONITOR/MWAIT instructions are used to engage C-<br>states. Some operating systems re-enable C-states even<br>when they are disabled in setup. To prevent this, do the<br>following:<br>1. Disable MONNITOR/MWAIT.<br>2. Choose System Settings > Operating Modes ><br>Choose Operating Mode > Custom Mode. and<br>choose System Settings > DF C-States > Disabled |
| P-state 1                                          | <b>Enabled (Default)</b><br><b>Disabled</b>                    | Enable or disable processor P1 P-state.                                                                                                    |
| P-State 2                                          | <b>Enabled (Default)</b><br><b>Disabled</b>                    | Enable or disable processor P2 P-state.<br>Note: If P1 P-state is set to [Disabled], this feature will be<br>hidden and can not be changed.                                                                                                    |
| <b>ACPI SRAT L3 Cache as NUMA</b><br><b>Domain</b> | Enabled<br>$\bullet$<br><b>Disabled</b> (Default)<br>$\bullet$ | If [Enabled] is selected, each CCX in the system will be<br>declared as a separate NUMA domain.<br>If [Disabled] is selected, memory addressing/NUMA nodes<br>per socket will be declared.                                                                                                    |
| <b>L1 Stream HW Prefetcher</b>                     | <b>Enabled (Default)</b><br>٠<br>Disabled                      | Enable or disable L1 stream HW prefetcher.<br>Fetch the next cache line into the L1 cache when cached<br>lines are reused within a certain time period or accessed<br>sequentially.                                                                                                    |
| L2 Stream HW Prefetcher                            | <b>Enabled (Default)</b><br>٠<br><b>Disabled</b>               | Enable or disable L2 Stream HW Prefetcher.<br>Fetch the next cache line into the L2 cache when cached<br>lines are reused within a certain time period or accessed<br>sequentially.                                                                                                    |
| <b>L1 Stride Prefetcher</b>                        | <b>Disabled</b><br>٠<br><b>Enabled (Default)</b>               | Enable or disable L1 Stride Prefetcher.<br>Use memory access history to fetch additional data lines<br>into L1 cache when each access is at a constant distance<br>from the previous one. Some workloads may benefit when<br>this feature is set to [Disabled].                                                                                                    |
| <b>L1 Region Prefetcher</b>                        | Disabled<br>٠<br><b>Enabled (Default)</b>                      | Enable or disable L1 Region Prefetcher.<br>Fetch additional data lines into L1 cache when the data<br>access for a given instruction tends to be followed by a<br>consistent pattern of subsequent accesses. Some<br>workloads may benefit when this feature is set to<br>[Disabled].                                                                              |
| L2 Up/Down Prefetcher                              | Disabled<br>$\bullet$<br><b>Enabled (Default)</b>              | Enable or disable L2 Up/Down Prefetcher.<br>Use memory access history to determine to fetch the next<br>or previous line for all memory accesses. Some workloads<br>may benefit when this feature is set to [Disabled].                                                                                                    |
| <b>SMT Mode</b>                                    | <b>Enabled (Default)</b><br>٠<br><b>Disabled</b>               | This feature can be used to disable symmetric<br>multithreading. To re-enable SMT, a power cycle is<br>needed after selecting [Enabled].                                                                                                    |

*Table 32. Processors (continued)*

| Item                                                                             | <b>Options</b>                                          | <b>Description</b>                                                                                                    |
|----------------------------------------------------------------------------------|---------------------------------------------------------|----------------------------------------------------------------------------------------------------|
| <b>CPPC</b>                                                                      | • Enabled (Default)<br>Disabled                         | CPPC (cooperative processor performance control) is a<br>way for the operating system to affect the performance of<br>a processor on a contiguous and abstract scale without<br>knowledge of power budgets or discrete processor<br>frequencies. |
|                                                                                  |                                                         | Maximum boost frequency.<br>[Auto] sets the boost frequency to the fused value for the                                                                                                    |
| <b>BoostFmax</b>                                                                 | • Auto (Default)                                        | installed processor.                                                                                                    |
|                                                                                  | • Manual                                                | When a manual value is entered, the value entered is a 4<br>digit number representing the maximum boost frequency<br>in MHz. The value entered applies to all cores.                                                                             |
|                                                                                  |                                                         | Maximum boost frequency.                                                                                                    |
| <b>BoostFmax Manual</b>                                                          | [0]                                                     | Note: This feature is available only when BoostFmax is<br>set to [Manual].                                                                                                    |
| <b>SVM Mode</b>                                                                  | • Disabled<br>• Enabled (Default)                       | Enable or disable processor Virtualization.                                                                                                    |
| <b>xGMI Maximum Link Width</b><br>Note: Available on 2-socket<br>platforms only. | $\bullet$ x4<br>• x8                                    | Sets the xGMI maximum allowable link width. The actual<br>xGMI link width can vary between the minimum and<br>maximum width selected.                                                                                                    |
|                                                                                  | $\bullet$ x16<br>• Auto (Default)                       | [Auto]: Set the maximum xGMI link width based on the<br>system capabilities.                                                                                                    |
|                                                                                  |                                                         | [xAPIC] scales to only 255 hardware threads.                                                                                                    |
|                                                                                  | $\bullet$ xAPIC<br>$\bullet$ x2APIC<br>• Auto (Default) | [x2APIC] scales beyond 255 hardware threads but not<br>supported by some legacy OS versions.                                                                                                    |
| <b>APIC Mode</b>                                                                 |                                                         | [Auto] uses [x2APIC] only if 256 hardware threads are in<br>the system. Otherwise, use [xAPIC].                                                                                                    |
|                                                                                  |                                                         | Note: [x2APIC] option will be grayed out if IOMMU is set<br>as [Disabled].                                                                                                    |
| <b>SEV-SNP Support</b>                                                           | • Enabled<br>• Disabled (Default)                       | Enable the support for Secure Encrypted Virtualization<br>and Secure Nested Paging.                                                                                                    |
| <b>HSMP Support</b>                                                              | Disabled<br>٠                                           | HSMP (Host System Management Port) is an interface to<br>provide OS-level software with access to system<br>management functions via a set of mailbox registers                                                                                  |
|                                                                                  | Enabled                                                 | [Auto]: Use hardware default value.                                                                                                    |
|                                                                                  | • Auto(Default)                                         | [Enabled]: Enable HSMP interface support.<br>$\bullet$<br>[Disabled]: Disable HSMP interface support.                                                                                                    |
|                                                                                  |                                                         |                                                                                                    |
| <b>Enhanced REP MOVSB/STOSB</b>                                                  | <b>Disabled</b><br>٠<br>• Enabled(Default)              | (ERSM) Can be disabled for analysis purposes as long as<br>OS supports it.                                                                                                    |

*Table 32. Processors (continued)*

| Item                                      | <b>Options</b>                                                                                      | <b>Description</b>                                                                                                    |
|-------------------------------------------|----------------------------------------------------------------------------------------------------|----------------------------------------------------------------------------------------------------|
| <b>Fast Short REP MOVSB</b>               | Disabled<br>$\bullet$<br><b>Enabled</b> (Default)<br>٠                                              | (FSRM) Can be disabled for analysis purposes as long as<br>OS supports it.                                                                                                    |
| <b>SNP Memory (RMP Table)</b><br>Coverage | <b>Disabled</b> (Default)<br>٠<br>Enabled<br>٠<br>Custom<br>٠                                       | [Enabled] means that the ENTIRE system memory is<br>covered.                                                                                                    |
| <b>Amount of Memory to Cover</b>          | 2000                                                                                                | Specify MB of System Memory to be covered in Hex.<br>Note: This item is only available when SNP Memory<br>(RMP Table) Coverage is set to [Custom].                                                                                                    |
| <b>Split RMP Table</b>                    | <b>Disabled</b> (Default)<br>Enabled                                                                | Control RMP Table Allocation.<br>• [Enabled]: Split RMP Table across sockets.<br>[Disabled]: Allocate RMP Table at the end of memory.<br>Note: This item is only available when SNP Memory<br>(RMP Table) Coverage is set to [Custom].                                                                                                    |
| 3D V-Cache                                | • Auto(Default)<br>Disabled<br>٠                                                                    | 3D V-Cache only takes effect in systems powered by AMD<br>EPYC Processors equipped with AMD 3D V-Cache<br>technology. Lenovo recommends setting this option to<br>[Auto] to leverage the extra cache. If your application is<br>not cache or memory bandwidth sensitive, then Lenovo<br>recommends setting this option to [Disabled].                                                                                               |
| <b>ACPI CST C2 Latency</b>                | 800                                                                                                 | Enter in microseconds (decimal value).<br>Larger C2 latency values will reduce the number of C2<br>transitions and reduce C2 residency. Fewer transitions<br>can help when performance is sensitive to the latency of<br>C2 entry and exit. Higher residency can improve<br>performance by allowing higher frequency boost and<br>reduce idle power. The best value will be dependent on<br>kernel version, use case, and workload. |
| <b>Split RMP Table</b>                    | <b>All</b> (Default)<br>List of all available<br>core counts based<br>on CCDs and Cores<br>Per CCD. | Select total number of enabled CPU cores per socket to<br>be activated. Available options are dependent on<br>processor SKU topology.<br>Notes:<br>Reducing the number of processor cores activated can<br>adversely affect the performance.<br>n is the maximum number of cores that installed<br>processor supports. For example, it will show [All], [1],<br>[2], [3], [4], [5] if the installed processor supports 6<br>cores.  |
| "Secured-Core" on page 29                 | N/A                                                                                                 | Secured-Core configuration setup page.                                                                                                    |
| "Processor Details" on page<br>29         | N/A                                                                                                 | Display summary of the installed processors.                                                                                                    |

#### <span id="page-32-0"></span>Secured-Core

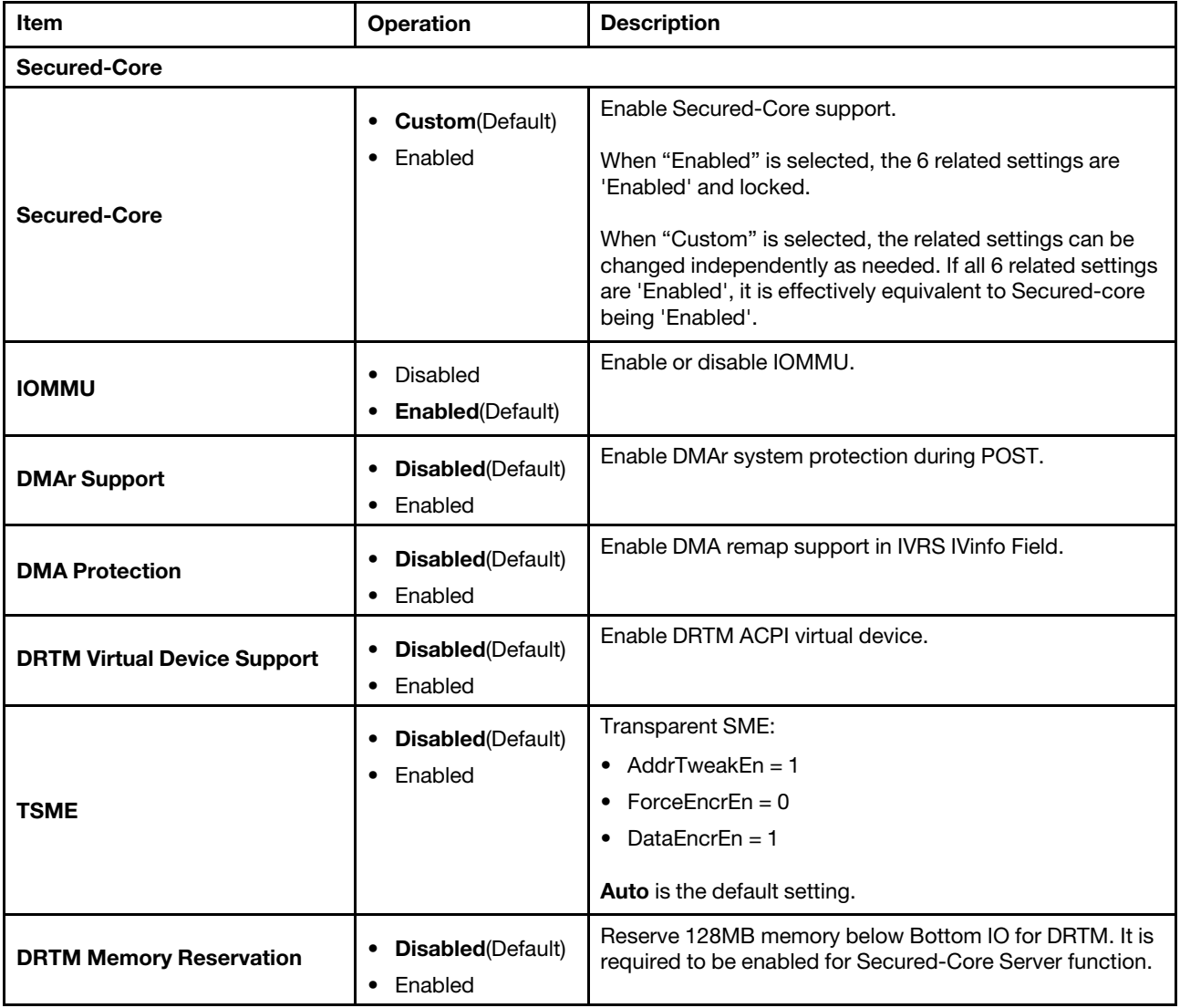

### <span id="page-32-1"></span>Processor Details

*Table 33. Processor Details*

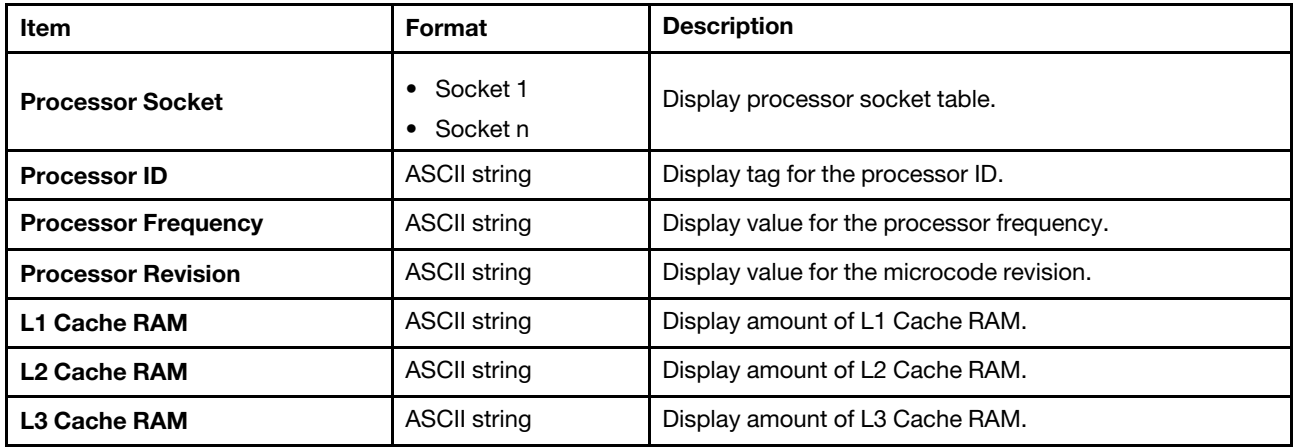

*Table 33. Processor Details (continued)*

| <b>Item</b>                                      | Format               | <b>Description</b>                                                                                                    |
|--------------------------------------------------|----------------------|----------------------------------------------------------------------------------------------------|
| <b>PSB Fusing Status</b>                         | <b>ASCII string</b>  | Platform Secure Boot fusing status in processor: [Fused]<br>processor is fused for PSB enabling; [Unfused] processor<br>is not fused for PSB and it is in neutral state.                                                                           |
| <b>Cores Per Socket (Supported/</b><br>Enabled)  | <b>ASCII strings</b> | Display number of supported and enabled processor<br>cores per processor socket.                                                                                                    |
| <b>Threads Per Socket</b><br>(Supported/Enabled) | ASCII strings        | Display number of supported and enabled processor<br>threads per processor socket.                                                                                                    |
| Dies Per CPU (Supported/<br>Enabled)             | <b>ASCII strings</b> | Display number of dies per installed processor, which can<br>be used to calculate the total activated cores based. See<br>the "Number of CPU Cores Activated" menu selection.<br><b>Note:</b> Dies Per CPU = $NumberOfCcds +$<br>NumberOfComplexes |
| <b>Processor 1 Version</b>                       | <b>ASCII string</b>  | Display version of processor 1.                                                                                                    |
| <b>Processor n Version</b>                       | <b>ASCII string</b>  | Display version of processor n.                                                                                                    |

## <span id="page-34-0"></span>Recovery and RAS

This menu allows you to configure recovery policies and advanced reliability, availability, and serviceability settings.

*Table 34. Recovery and RAS*

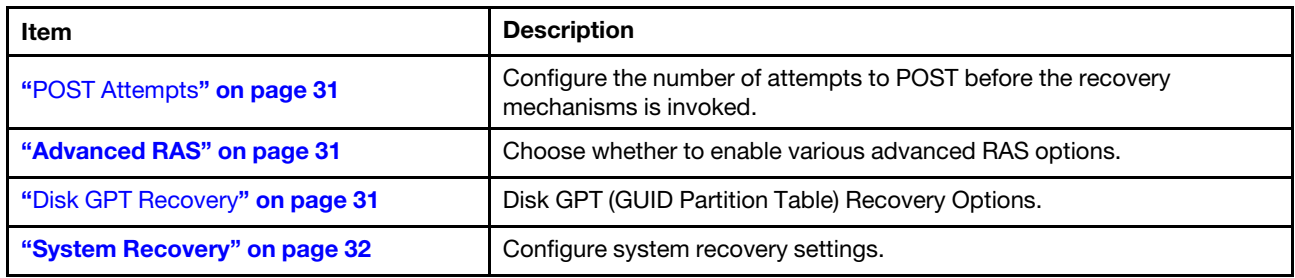

### <span id="page-34-1"></span>POST Attempts

*Table 35. POST Attempts*

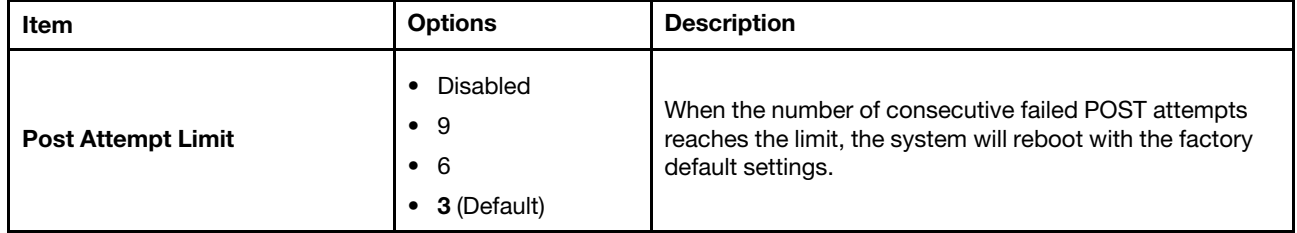

### <span id="page-34-2"></span>Advanced RAS

*Table 36. Advanced RAS*

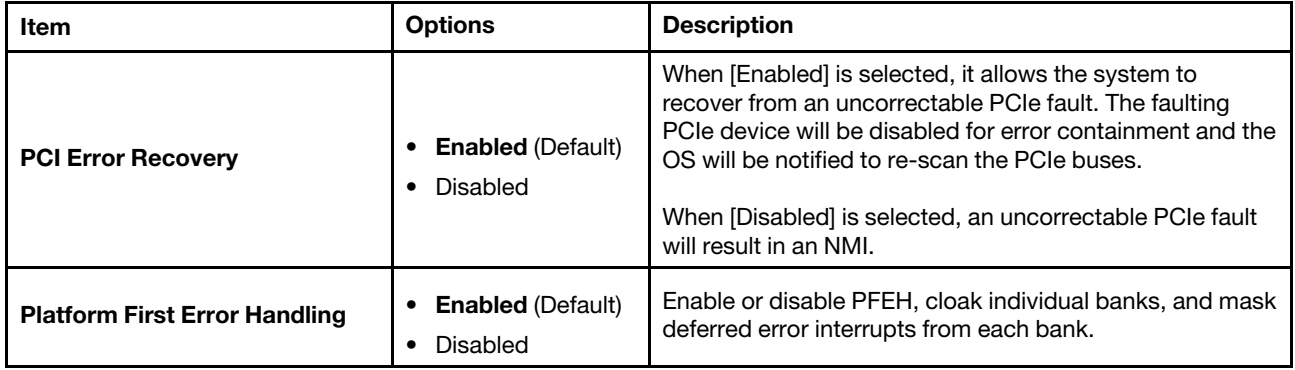

### <span id="page-34-3"></span>Disk GPT Recovery

*Table 37. Disk GPT Recovery*

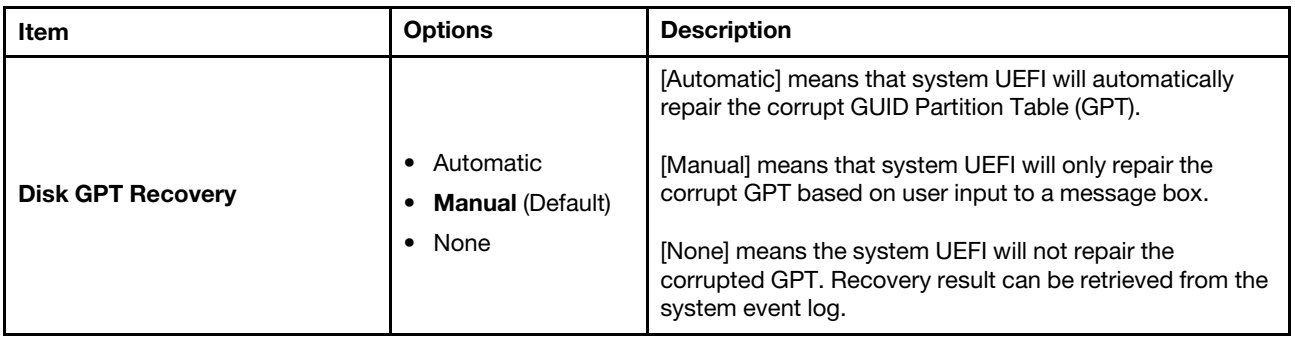

### <span id="page-35-1"></span>System Recovery

*Table 38. System Recovery*

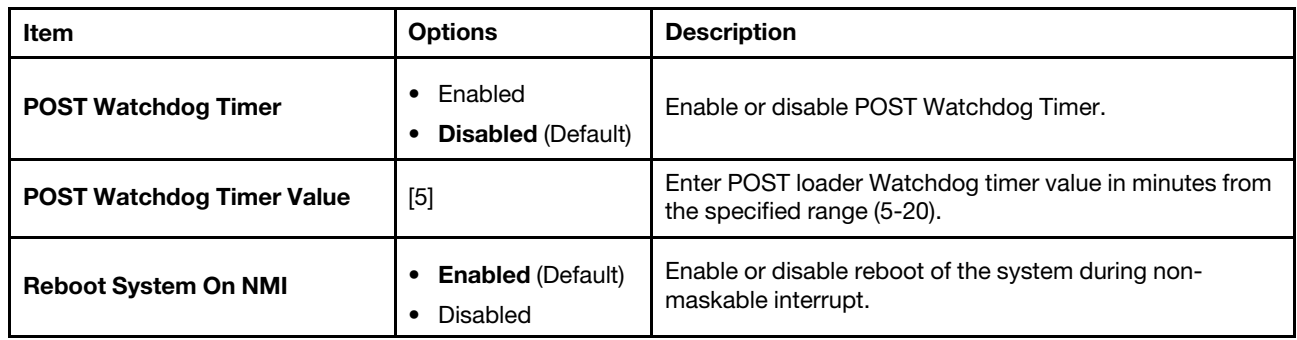

### <span id="page-35-0"></span>**Security**

Use this menu to configure system security settings.

*Table 39. Security*

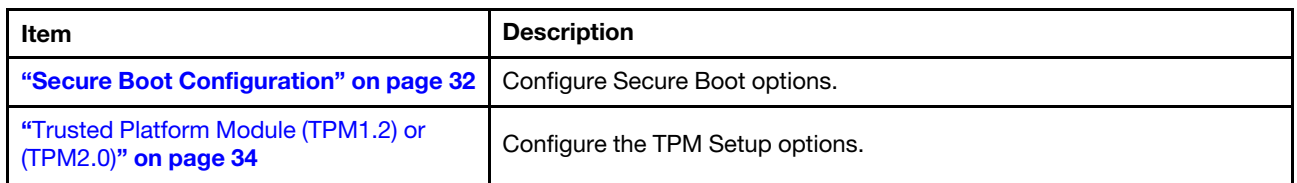

### <span id="page-35-2"></span>Secure Boot Configuration

*Table 40. Secure Boot Configuration*

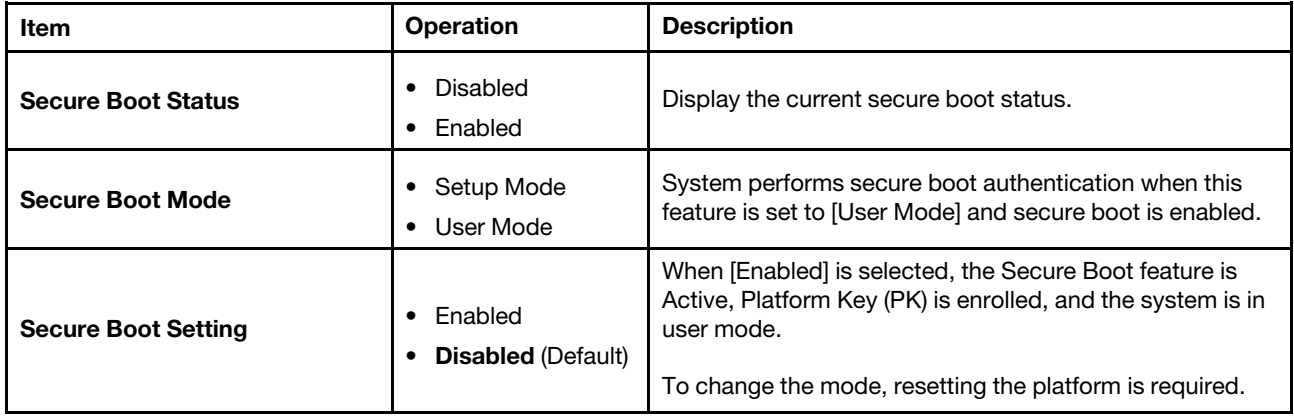

*Table 40. Secure Boot Configuration (continued)*

| Item                             | <b>Operation</b>                                          | <b>Description</b>                                                                                                    |
|----------------------------------|-----------------------------------------------------------|----------------------------------------------------------------------------------------------------|
| <b>Secure Boot Policy</b>        |                                                           | Secure Boot policy options:                                                                                                    |
|                                  |                                                           | [Factory Policy]: Factory default keys will be used after<br>reboot.                                                            |
|                                  |                                                           | [Custom Policy]: Customized keys will be used after<br>reboot.                                                                  |
|                                  | <b>Factory Policy</b><br>(Default)                        | [Delete All Keys]: PK, KEK, DB, and DBX will be deleted<br>after reboot.                                                        |
|                                  | <b>Custom Policy</b><br>$\bullet$<br>Delete All Keys<br>٠ | [Delete PK]: PK will be deleted after reboot.                                                                                   |
|                                  | Delete PK<br>$\bullet$                                    | [Reset All Keys to Default]: All keys will be set to factory                                                                    |
|                                  | Reset All Keys to<br>$\bullet$<br>Default                 | defaults and Secure Boot Policy will be set to [Factory<br>Policy] after reboot.                                                |
|                                  |                                                           | Notes:                                                                                                    |
|                                  |                                                           | • Secure Boot Mode will be set to [Setup Mode] and<br>Secure Boot Policy will be set to [Custom Policy] after<br>PK is deleted. |
|                                  |                                                           | • The options cannot be loaded to default in Setup<br>Utility.                                                                  |
|                                  |                                                           | View details of:                                                                                                    |
| <b>View Secure Boot Keys</b>     |                                                           | PK (Platform Key)<br>$\bullet$                                                                                                  |
|                                  | N/A                                                       | KEK (Key Exchange Key)<br>$\bullet$                                                                                             |
|                                  |                                                           | DB (Authorized Signature Database)<br>$\bullet$                                                                                 |
|                                  |                                                           | DBX (Forbidden Signature Database)                                                                                              |
| <b>Secure Boot Custom Policy</b> | N/A                                                       | Customize PK, KEK, DB, and DBX.                                                                                                 |
|                                  |                                                           | <b>Note:</b> This feature appears only when Secure Boot Policy<br>is set to [Custom Policy].                                    |

#### <span id="page-36-0"></span>View Secure Boot Keys

*Table 41. View Secure Boot Keys*

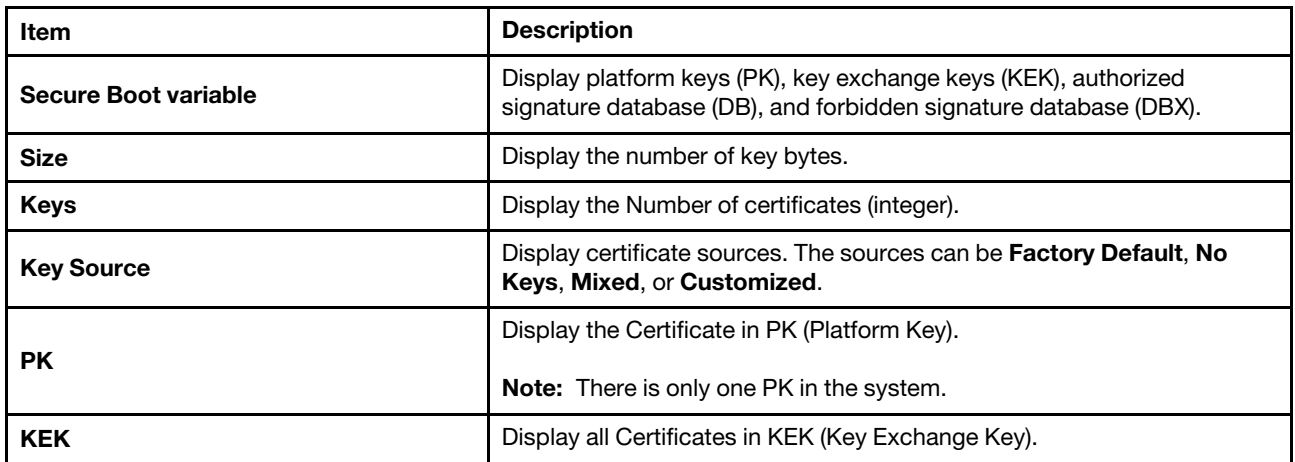

*Table 41. View Secure Boot Keys (continued)*

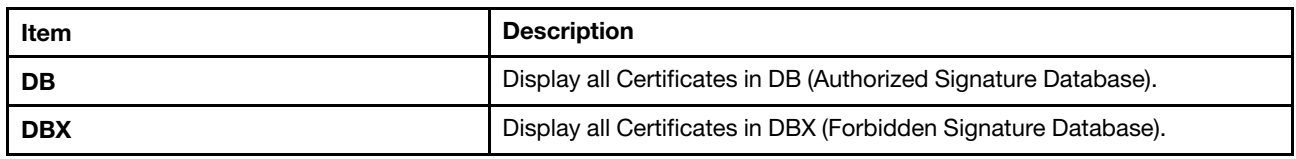

#### <span id="page-37-1"></span>Secure Boot Custom Policy

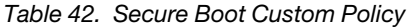

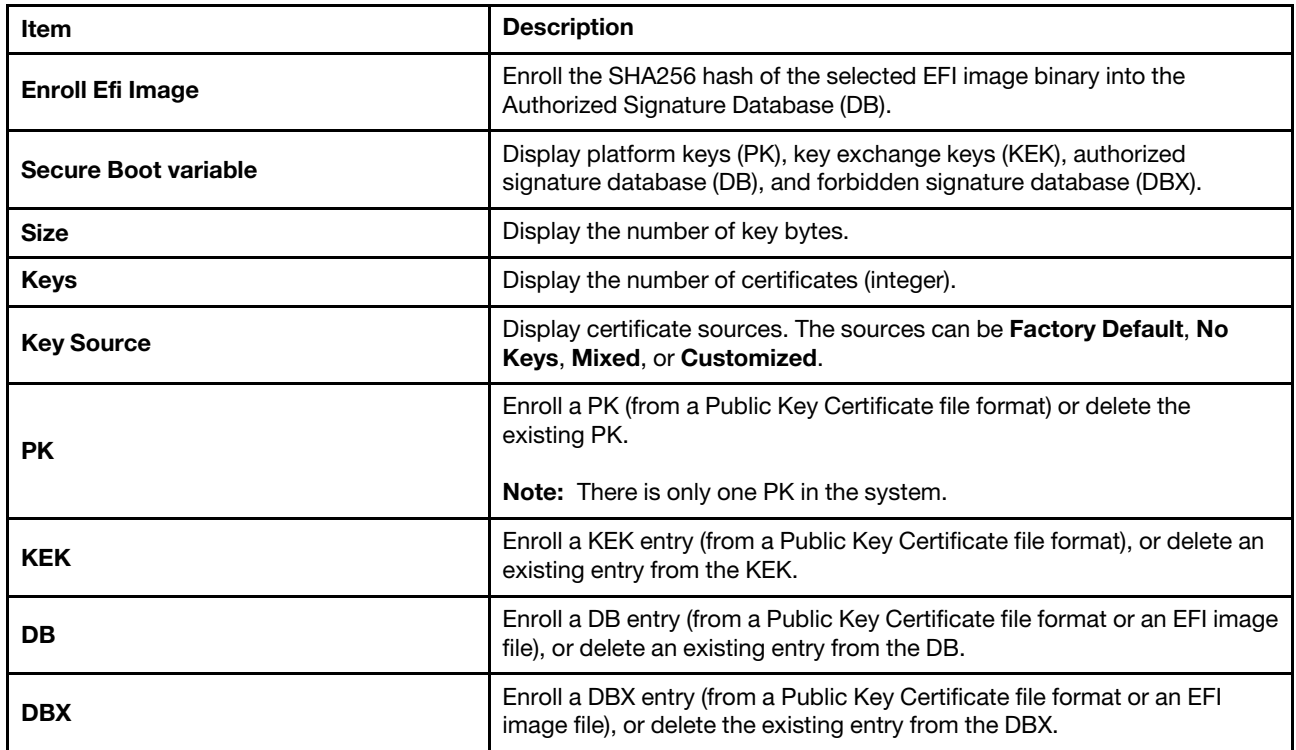

### <span id="page-37-0"></span>Trusted Platform Module (TPM1.2) or (TPM2.0)

#### For updating the TPM firmware from 2.0 to 1.2:

*Table 43. Trusted Platform Module*

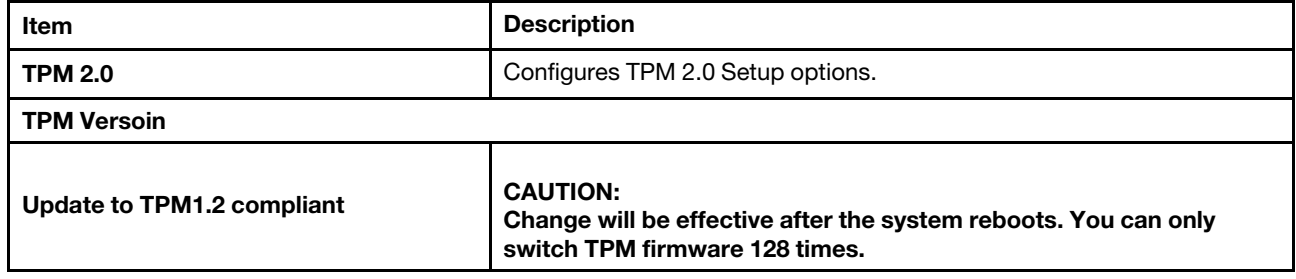

#### For TPM 2.0 firmware:

*Table 44. Trusted Platform Module (TPM2.0)*

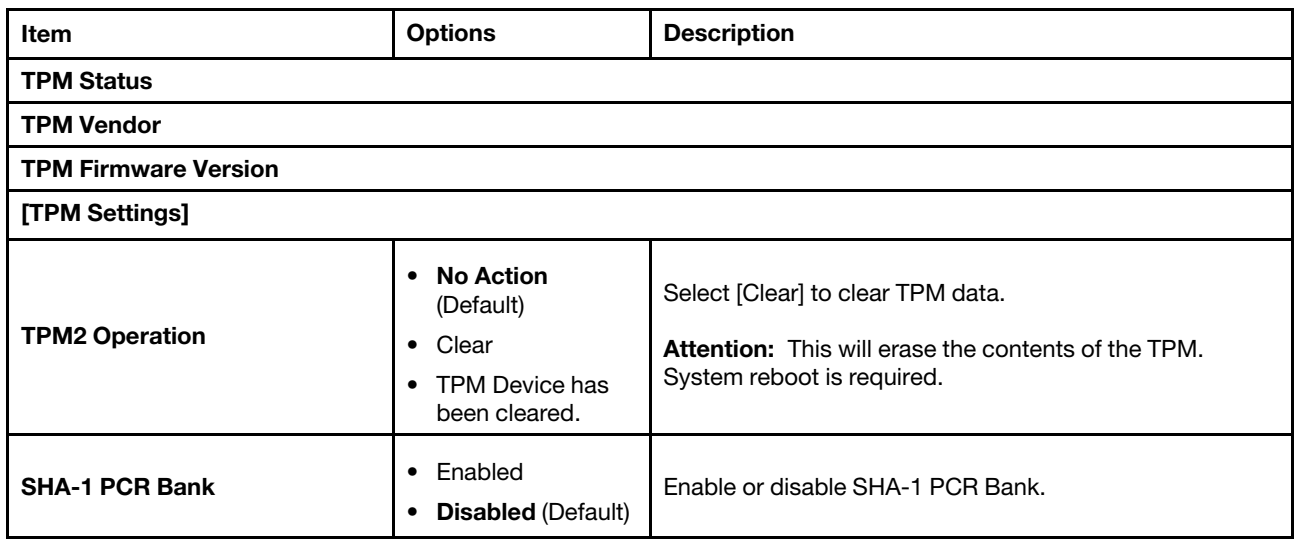

#### For upgrading the TPM firmware from 1.2 to 2.0:

*Table 45. Trusted Platform Module* 

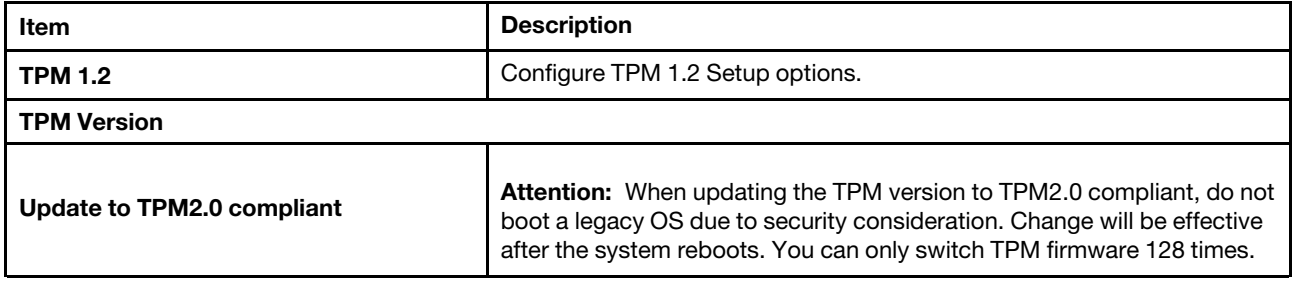

#### For updating the TPM 2.0 firmware:

*Table 46. Trusted Platform Module (TPM 2.0)*

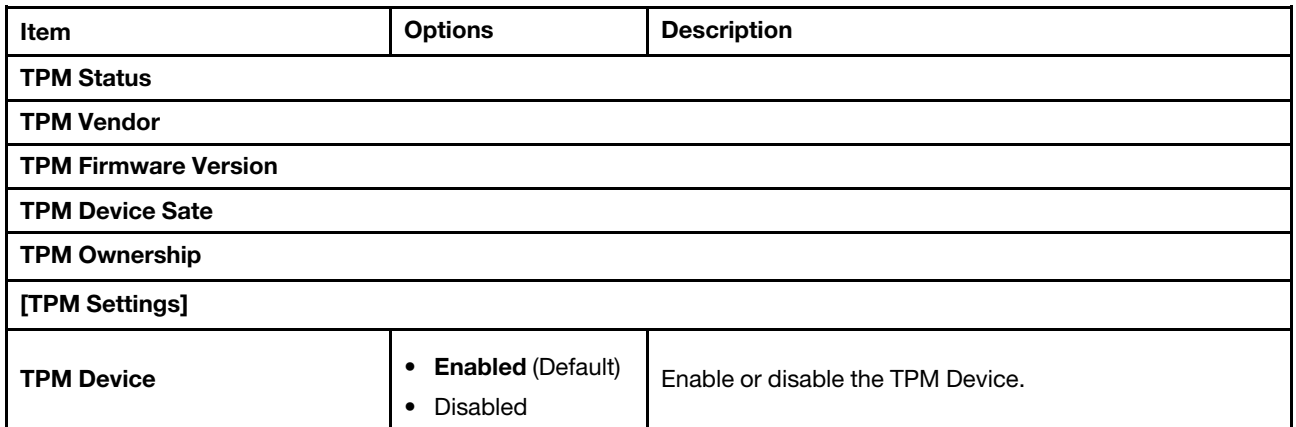

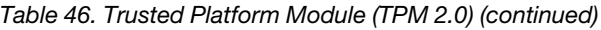

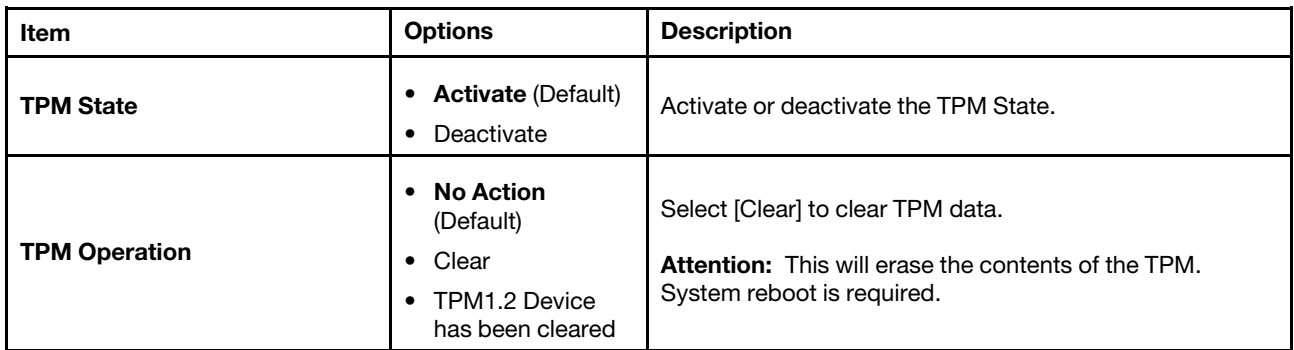

#### For TPM 1.2 firmware:

Note: This page appears only when the system supports TPM 1.2 firmware.

*Table 47. Trusted Platform Module (TPM 1.2)*

| Item                        | <b>Options</b>                                                                                          | <b>Description</b>                                                                                                    |
|-----------------------------|----------------------------------------------------------------------------------------------------|----------------------------------------------------------------------------------------------------|
| <b>TPM Status</b>           |                                                                                                    |                                                                                                    |
| <b>TPM Vendor</b>           |                                                                                                    |                                                                                                    |
| <b>TPM Firmware Version</b> |                                                                                                    |                                                                                                    |
| <b>TPM Device Sate</b>      |                                                                                                    |                                                                                                    |
| <b>TPM Ownership</b>        |                                                                                                    |                                                                                                    |
| [TPM Settings]              |                                                                                                    |                                                                                                    |
| <b>TPM Device</b>           | <b>Enabled (Default)</b><br>٠<br>Disabled<br>٠                                                          | Enable or disable the TPM Device.                                                                                             |
| <b>TPM State</b>            | <b>Activate (Default)</b><br>٠<br>Deactivate<br>$\bullet$                                               | Activate or deactivate the TPM State.                                                                                         |
| <b>TPM Operation</b>        | <b>No Action</b><br>$\bullet$<br>(Default)<br>• Clear<br>TPM1.2 Device<br>$\bullet$<br>has been cleared | Select [Clear] to clear TPM data.<br><b>Attention:</b> This will erase the contents of the TPM.<br>System reboot is required. |

### <span id="page-39-0"></span>Storage

This menu allows you to manage storage adapter options.

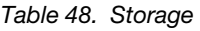

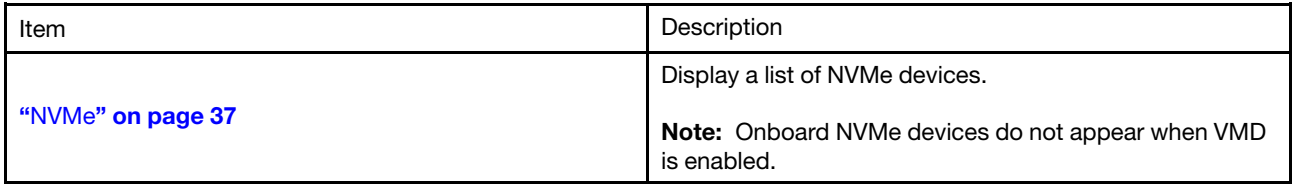

#### <span id="page-40-1"></span>NVMe

*Table 49. NVMe*

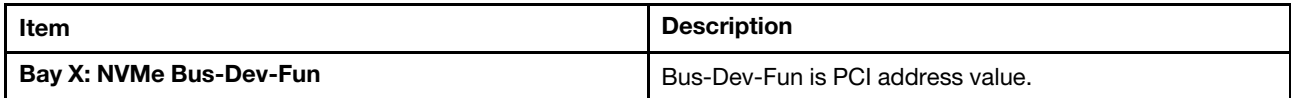

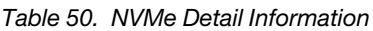

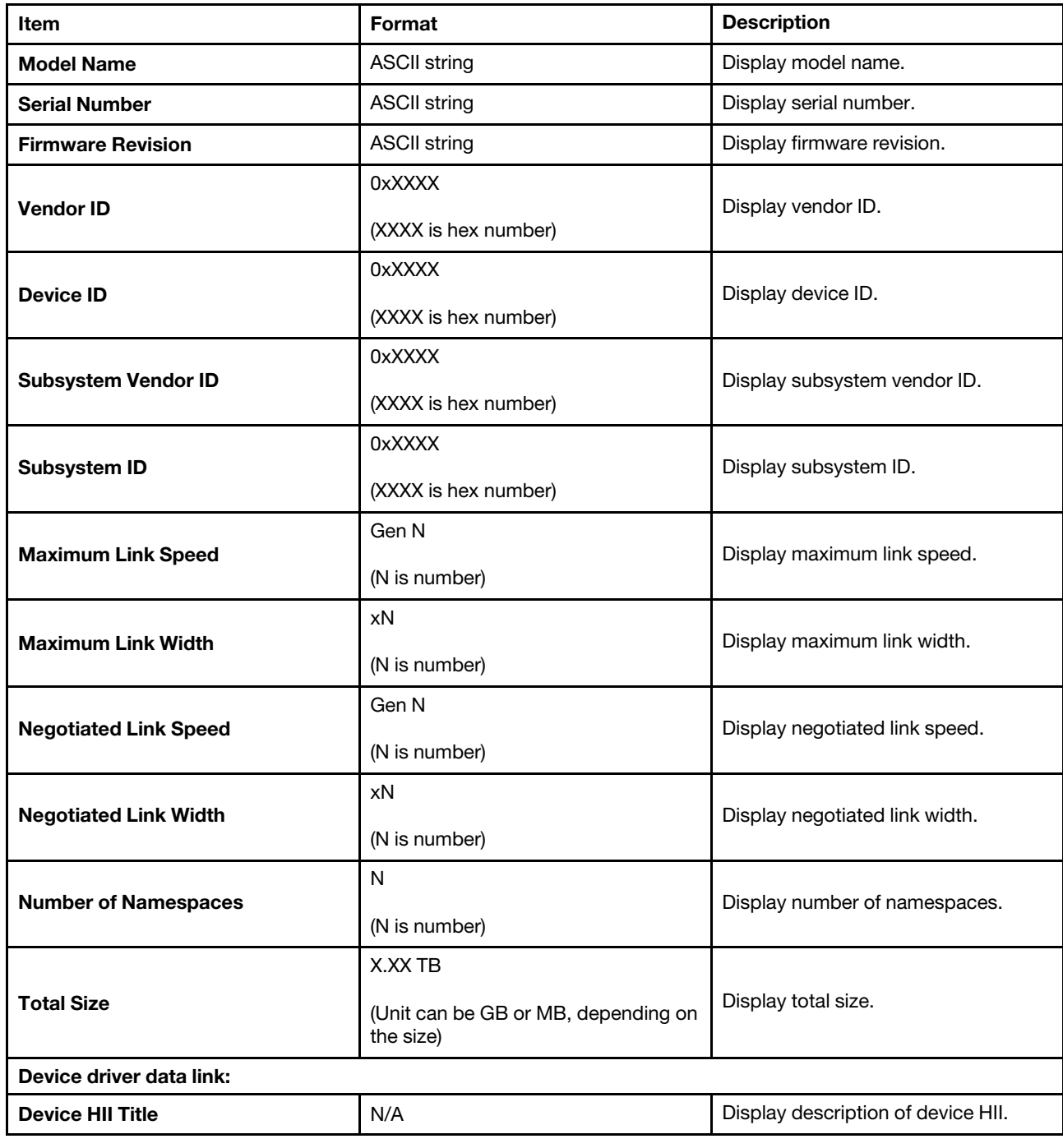

## <span id="page-40-0"></span>Date and Time

Use this menu to set the local Date and Time of the system.

*Table 51. Date and Time*

| Item               | Format     | <b>Description</b>                                                                                           |
|--------------------|------------|----------------------------------------------------------------------------------------------------|
| <b>System Date</b> | MM/DD/YYYY | Use the $+/-$ or the numeric keys to set the date of the<br>server.                                          |
| <b>System Time</b> | HH:MM:SS   | Use the $+/-$ or the numeric keys to set the time of the<br>server. Use a 24 hour format for entering hours. |

## <span id="page-41-0"></span>Start Options

Use this menu to select start option for next boot.

*Table 52. Start Options*

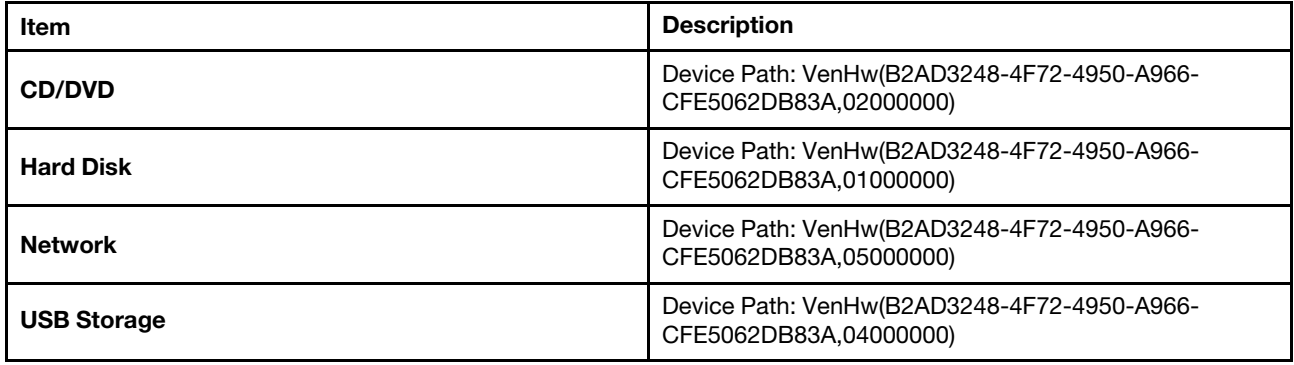

### <span id="page-41-1"></span>Boot Manager

Use this menu to choose boot order, boot parameters, and boot from a file.

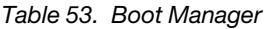

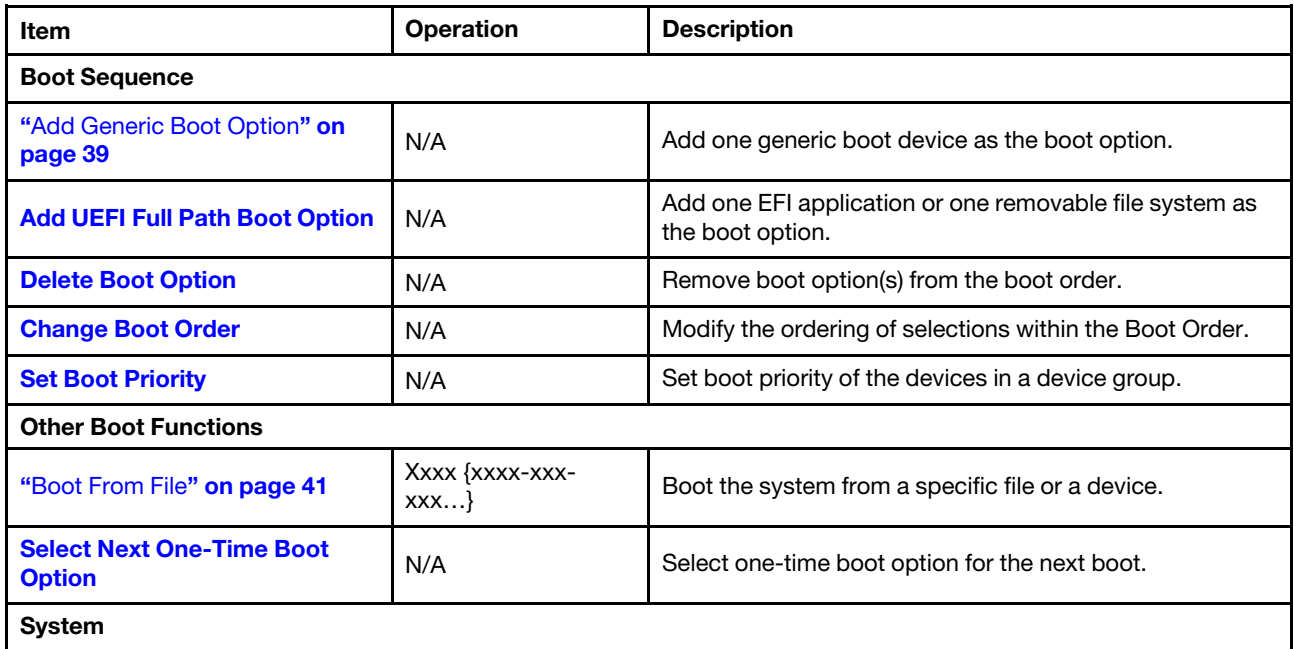

*Table 53. Boot Manager (continued)*

| <b>Item</b>                | <b>Operation</b> | <b>Description</b>                                                                                          |
|----------------------------|------------------|----------------------------------------------------------------------------------------------------|
| <b>Boot Modes</b>          | N/A              | Change between the UEFI boot mode and the legacy<br>boot mode.                                              |
| "Reboot System" on page 41 | N/A              | Reboot the system.<br>If <y> is pressed, any setup changes will be lost and the<br/>system will reboot.</y> |

## <span id="page-42-0"></span>Add Generic Boot Option

Use this page to add one generic boot device as boot option.

## <span id="page-42-1"></span>Add UEFI Full Path Boot Option

*Table 54. Add UEFI Full Path Boot Option*

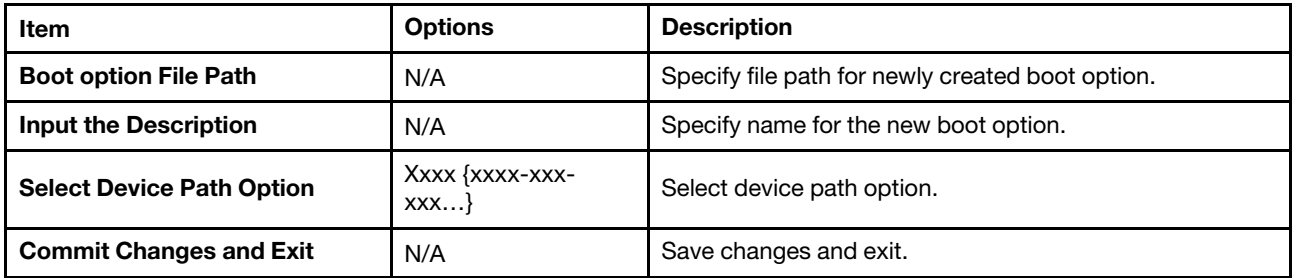

## <span id="page-42-2"></span>Delete Boot Option

*Table 55. Delete Boot Option*

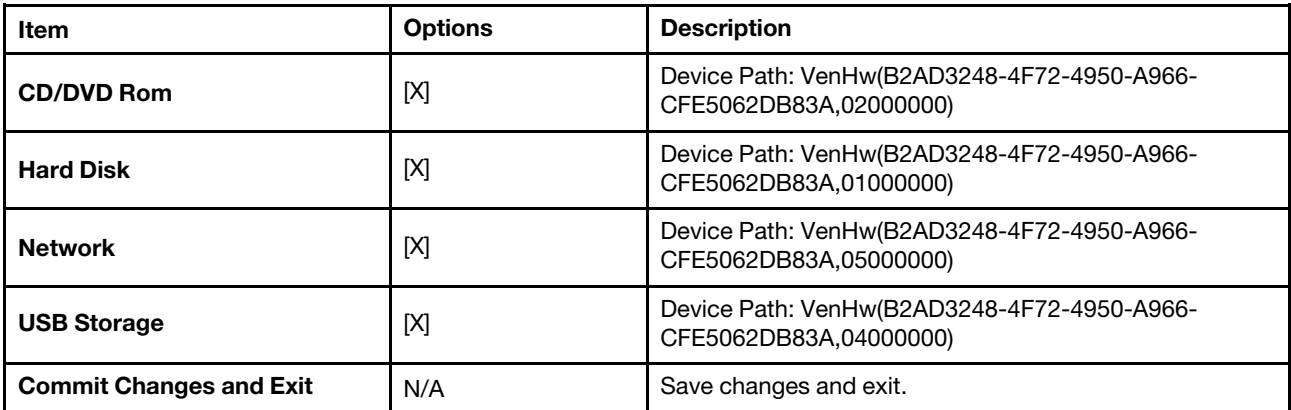

## <span id="page-43-0"></span>Change Boot Order

*Table 56. Change Boot Order*

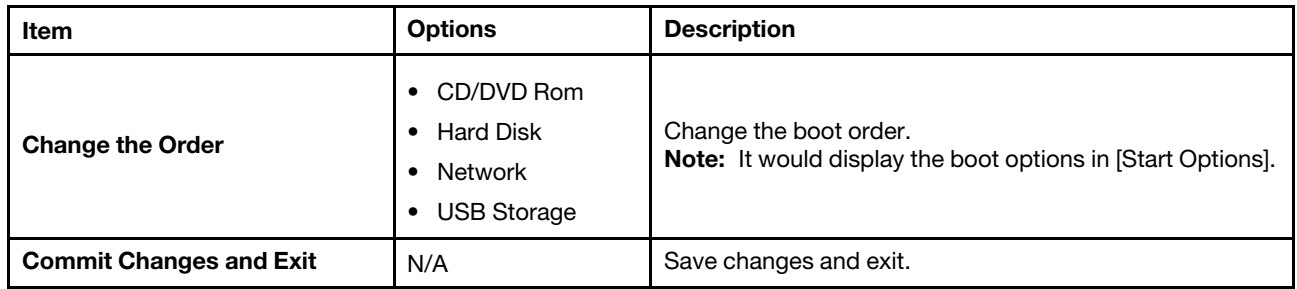

## <span id="page-43-1"></span>Set Boot Priority

*Table 57. Set Boot Priority*

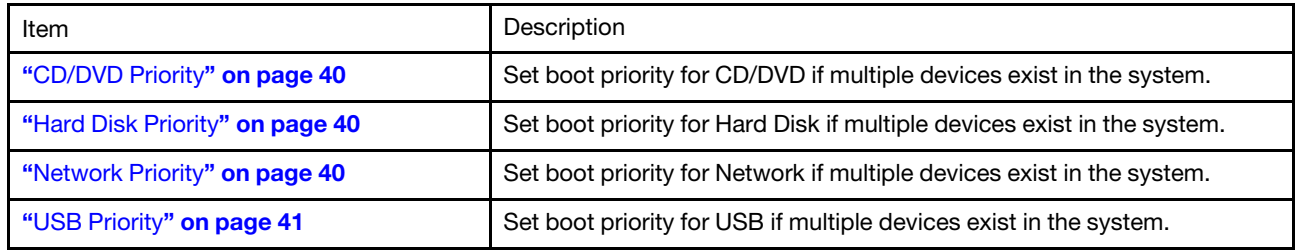

### <span id="page-43-2"></span>CD/DVD Priority

*Table 58. CD/DVD Priority*

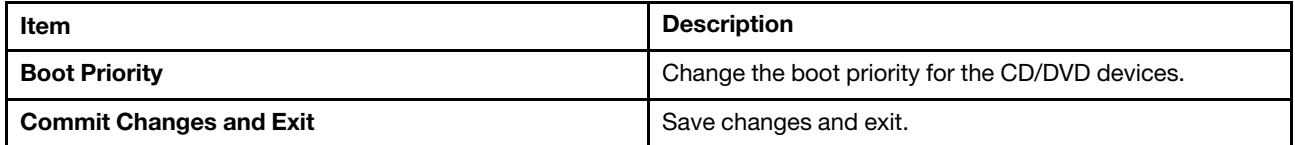

### <span id="page-43-3"></span>Hard Disk Priority

*Table 59. Hard Disk Priority*

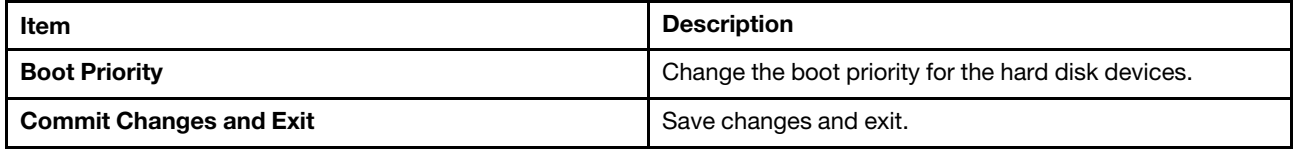

#### <span id="page-43-4"></span>Network Priority

*Table 60. Network Priority*

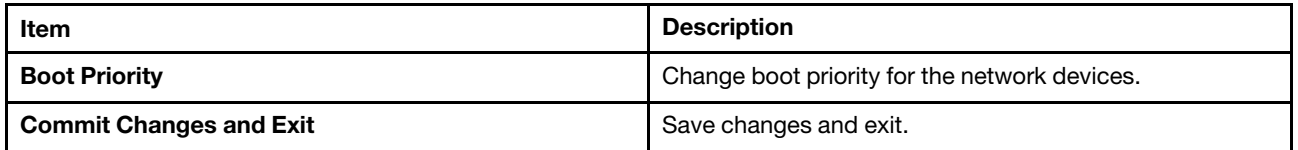

### <span id="page-44-4"></span>USB Priority

*Table 61. USB Priority*

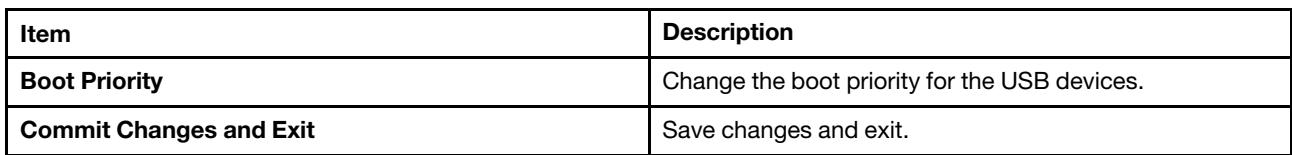

## <span id="page-44-0"></span>Boot From File

Use this page to boot the system from a specific file or device.

## <span id="page-44-1"></span>Select Next One-Time Boot Option

*Table 62. Select Next One-Time Boot Option*

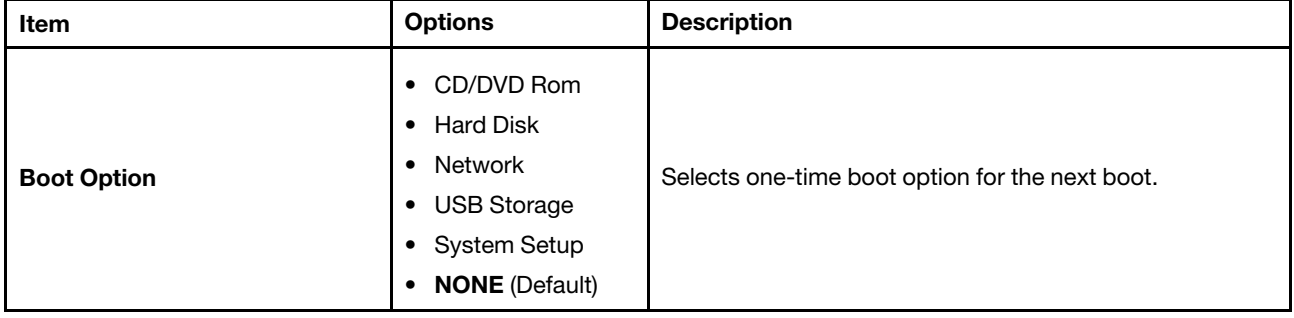

### <span id="page-44-2"></span>Boot Mode

*Table 63. Boot Mode*

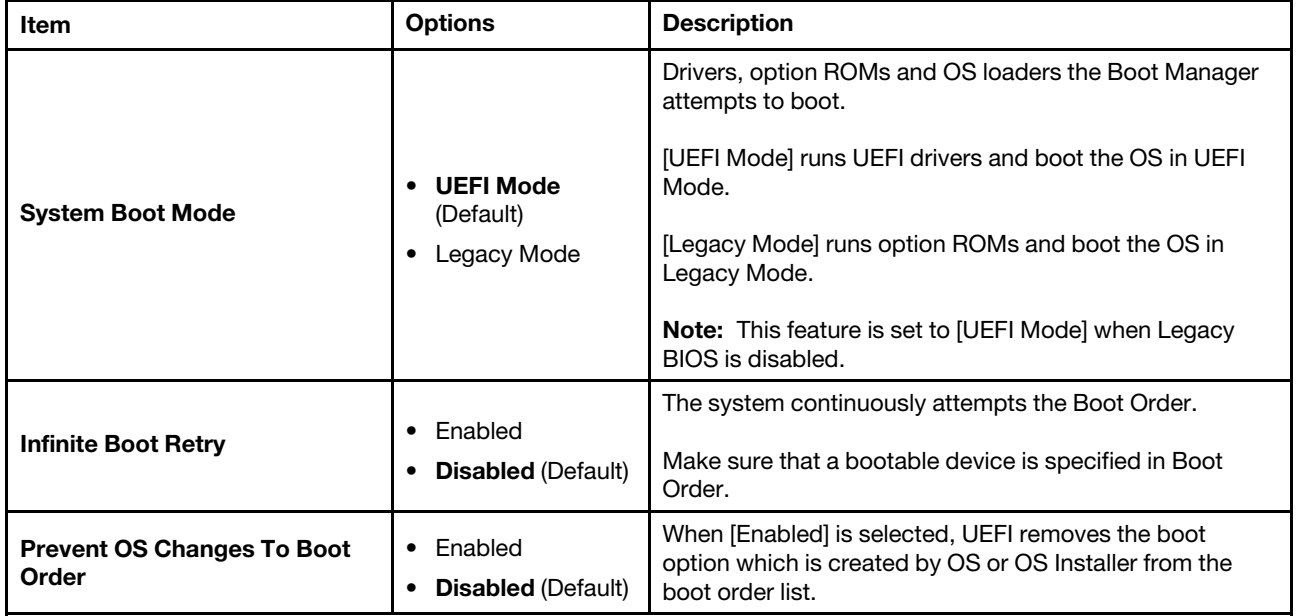

### <span id="page-44-3"></span>Reboot System

Prompt to reboot the system. If <Y> is pressed, any setup change will be lost and the system will reboot.

### <span id="page-45-0"></span>BMC Settings

This menu allows you to configure the management controller.

Note: All settings under BMC page are unable to reset to default with Load Default Settings. UseReset Factory Defaults Setting to reset to default setting in this page.

*Table 64. BMC Settings*

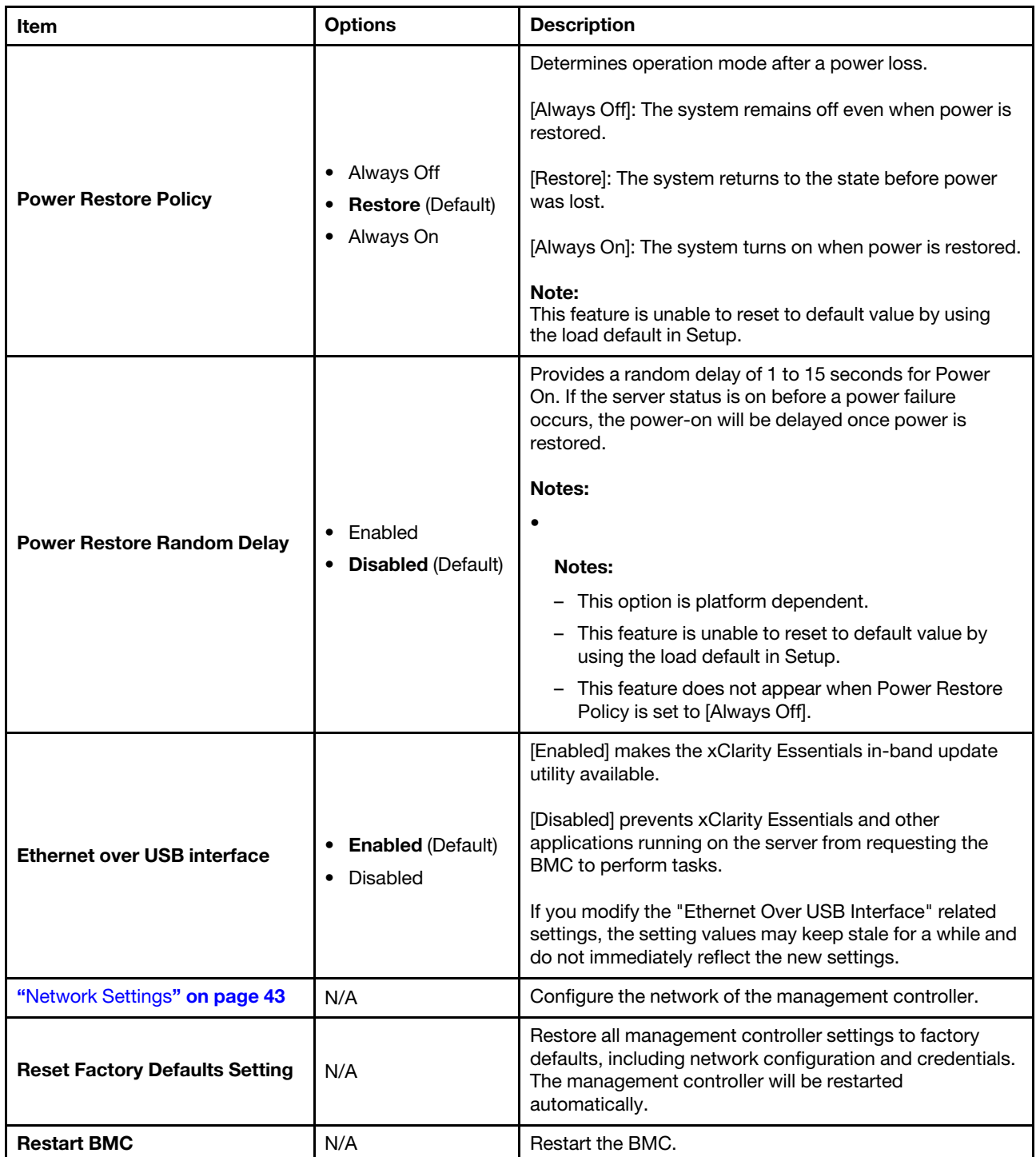

## <span id="page-46-0"></span>Network Settings

Attention: Clicking "Save Network Settings" at the bottom of this page is required to save changes on this page and subpage.

*Table 65. Network Settings*

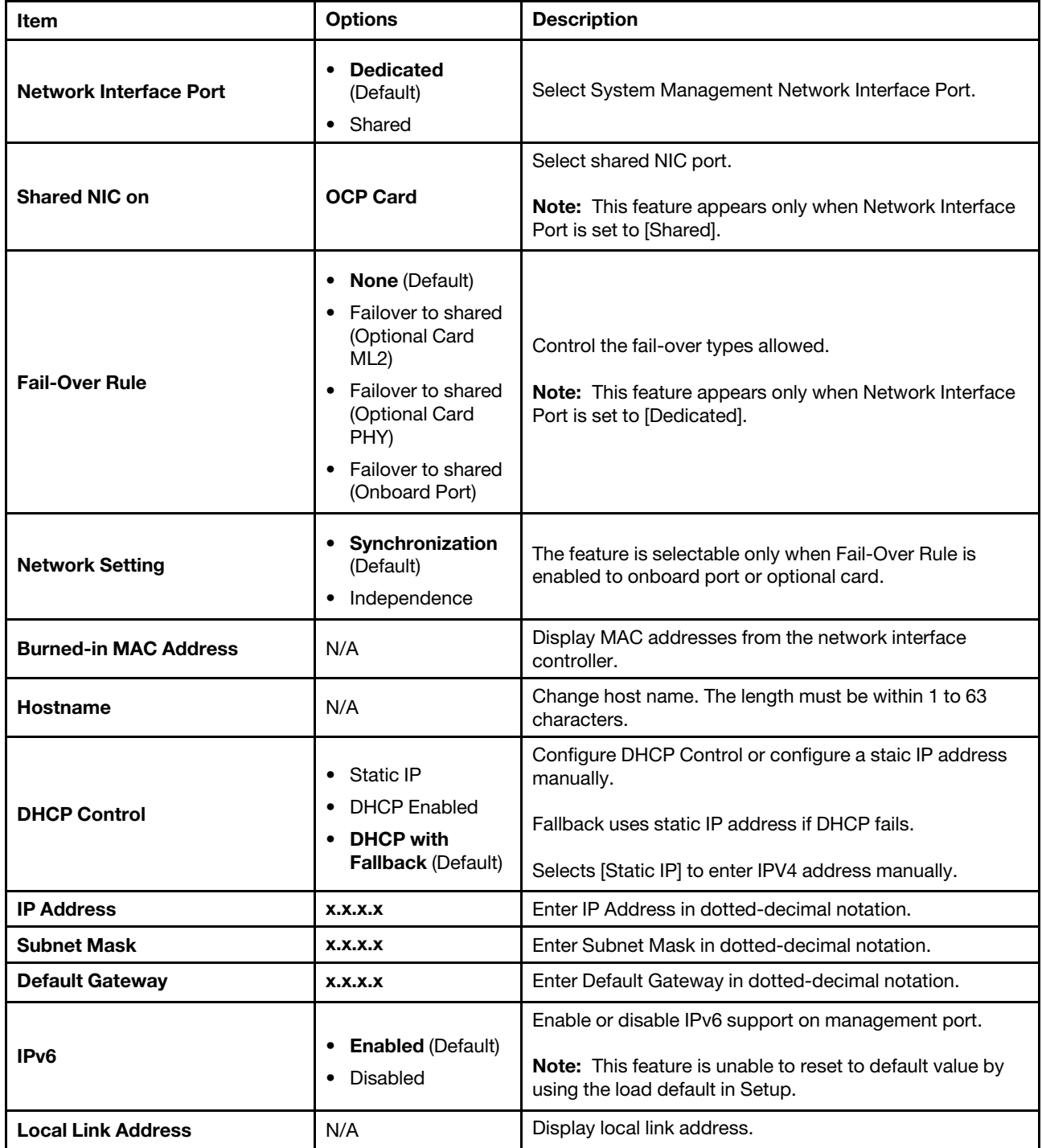

#### *Table 65. Network Settings (continued)*

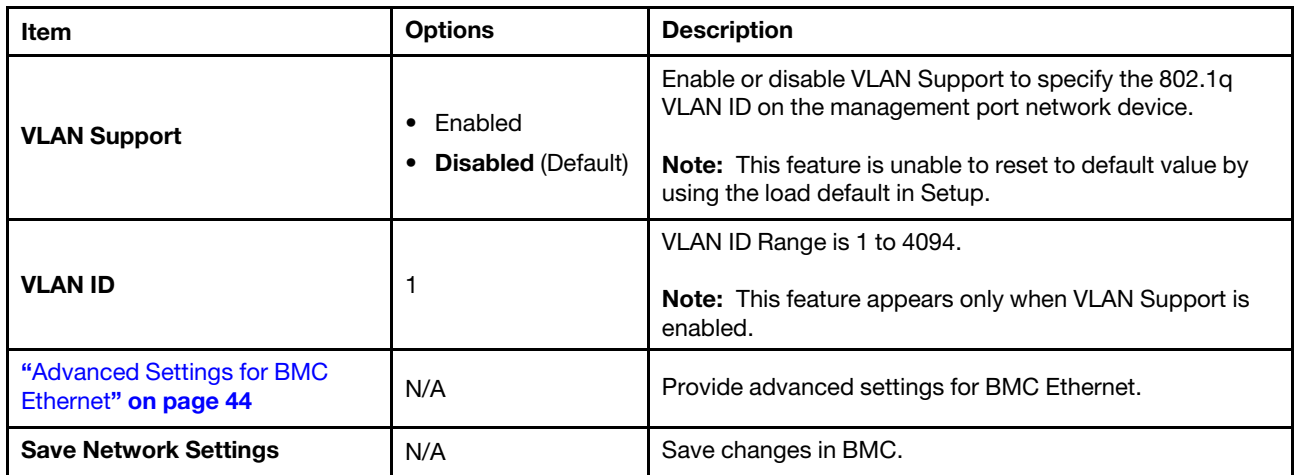

### <span id="page-47-0"></span>Advanced Settings for BMC Ethernet

*Table 66. Advanced Settings for BMC Ethernet*

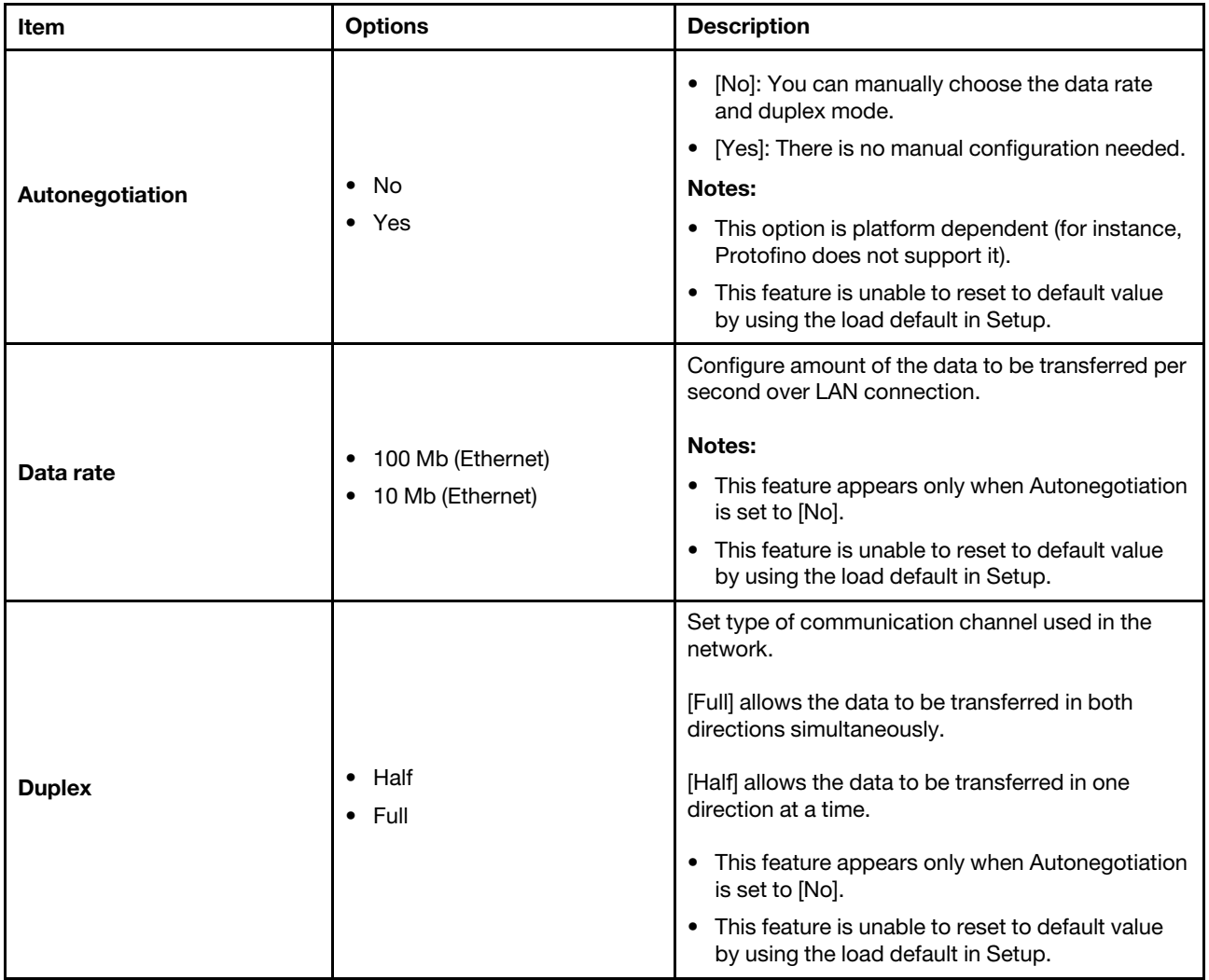

*Table 66. Advanced Settings for BMC Ethernet (continued)*

| Item                                                                        | <b>Options</b> | <b>Description</b>                                                            |
|-----------------------------------------------------------------------------|----------------|-------------------------------------------------------------------------------|
|                                                                             |                | Specify the maximum size of a packet (in bytes) for<br>the network interface. |
| <b>Maximum Transmission Unit</b>                                            | 1500           | For IPv4 networks, the MTU range is from 68-1500<br>bytes                     |
|                                                                             |                | For IPv6 networks, the MTU range is from 1280-<br>1500 bytes.                 |
| Note: Changes will be valid after saving network settings in previous page. |                |                                                                               |

### <span id="page-48-0"></span>System Event Logs

Use this menu to clear or view system event logs.

*Table 67. System Event Logs*

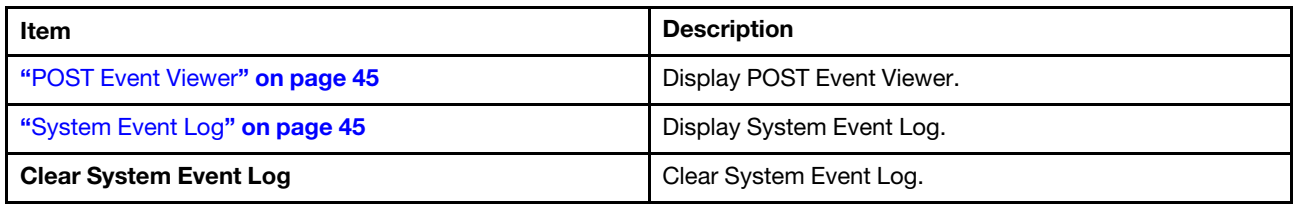

## <span id="page-48-1"></span>POST Event Viewer

*Table 68. POST Event Viewer*

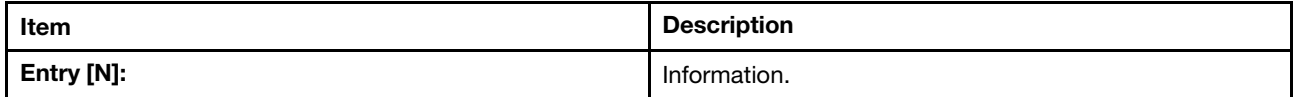

## <span id="page-48-2"></span>System Event Log

*Table 69. System Event Log*

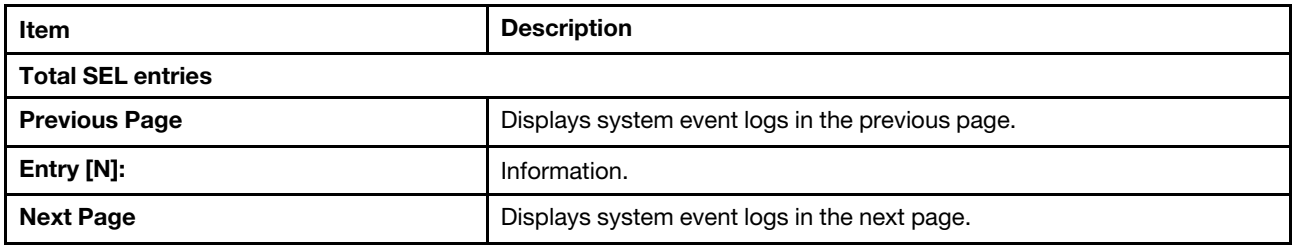

### <span id="page-48-3"></span>User Security

Use this menu to set or change Power-On and Administrator passwords.

*Table 70. User Security*

| <b>Item</b>                           | <b>Description</b>                                                                                                    |
|---------------------------------------|----------------------------------------------------------------------------------------------------|
| "Password Rule and Policy" on page 47 | Set password rule and policy.                                                                                                    |
|                                       | Set power-on password.                                                                                                    |
|                                       | The password can only contain the following characters (excluding<br>white-space characters): A-Z, a-z, 0-9, ~'!@#\$%^&*()-+={}[] :;"'<>,?/.\_ |
|                                       | Must contain at least one letter.                                                                                                    |
|                                       | Must contain at least one number.                                                                                                    |
| <b>Set Power-On Password</b>          | Must contain at least 2 of the following:                                                                                                    |
|                                       | • At least one upper-case letter                                                                                                    |
|                                       | • At least one lower-case letter                                                                                                    |
|                                       | • At least one special character                                                                                                    |
|                                       | No more than 2 consecutive occurrences of the same character                                                                                   |
|                                       | Must be at least x characters set in Minimum password length, or 8<br>characters if Minimum password length is not set.                        |
| <b>Clear Power-On Password</b>        | Clear Power-On password.                                                                                                    |
|                                       | Set Administrator Password.                                                                                                    |
|                                       | The password can only contain the following characters (excluding<br>white-space characters): A-Z, a-z, 0-9, ~'!@#\$%^&*()-+={}[ :;"'<>,?/.\_  |
|                                       | Must contain at least one letter.                                                                                                    |
|                                       | Must contain at least one number.                                                                                                    |
| <b>Set Administrator Password</b>     | Must contain at least 2 of the following:                                                                                                    |
|                                       | • At least one upper-case letter                                                                                                    |
|                                       | • At least one lower-case letter                                                                                                    |
|                                       | • At least one special character                                                                                                    |
|                                       | No more than 2 consecutive occurrences of the same character                                                                                   |
|                                       | Must be at least x characters set in Minimum password length, or 8<br>characters if Minimum password length is not set.                        |
| <b>Clear Administrator Password</b>   | Clears Administrator password.                                                                                                    |

## <span id="page-50-0"></span>Password Rule and Policy

*Table 71. Password Rule and Policy*

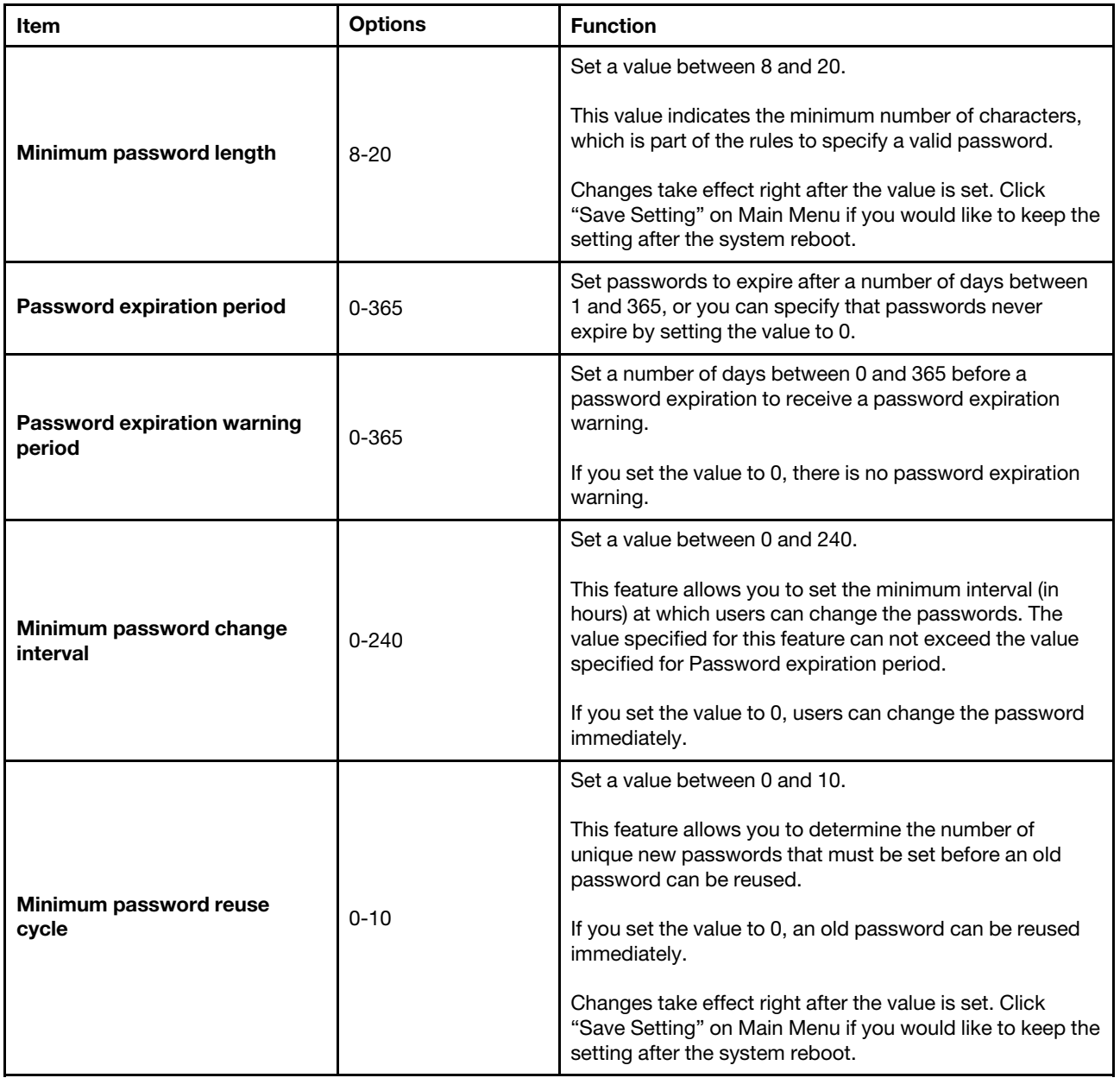

*Table 71. Password Rule and Policy (continued)*

| <b>Item</b>                                    | <b>Options</b> | <b>Function</b>                                                                                                    |
|------------------------------------------------|----------------|----------------------------------------------------------------------------------------------------|
| Maximum number of login<br>failures            | $0 - 100$      | Set a value between 0 and 100.<br>This feature allows you to set a maximum number of<br>times users attempt to login with an incorrect password<br>before user account is locked out. The lockout duration<br>depends on the value of the Lockout period after<br>maximum login failures.<br>If you set the value to 0, the account will never be locked<br>out.                                                                |
| Lockout period after maximum<br>login failures | 0-2880         | Set a value between 0 and 2880.<br>This feature allows you to set the number of minutes to<br>lock out an account when the maximum number of failed<br>login attempts is reached. The account is locked even the<br>correct password is entered during the lockout period.<br>If you set the value to 0, the account will never be locked<br>out even the number of Lockout period after maximum<br>login failures is exceeded. |

### <span id="page-51-0"></span>F12 One Time Boot Device

Use this menu to manage boot devices in the system.

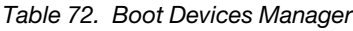

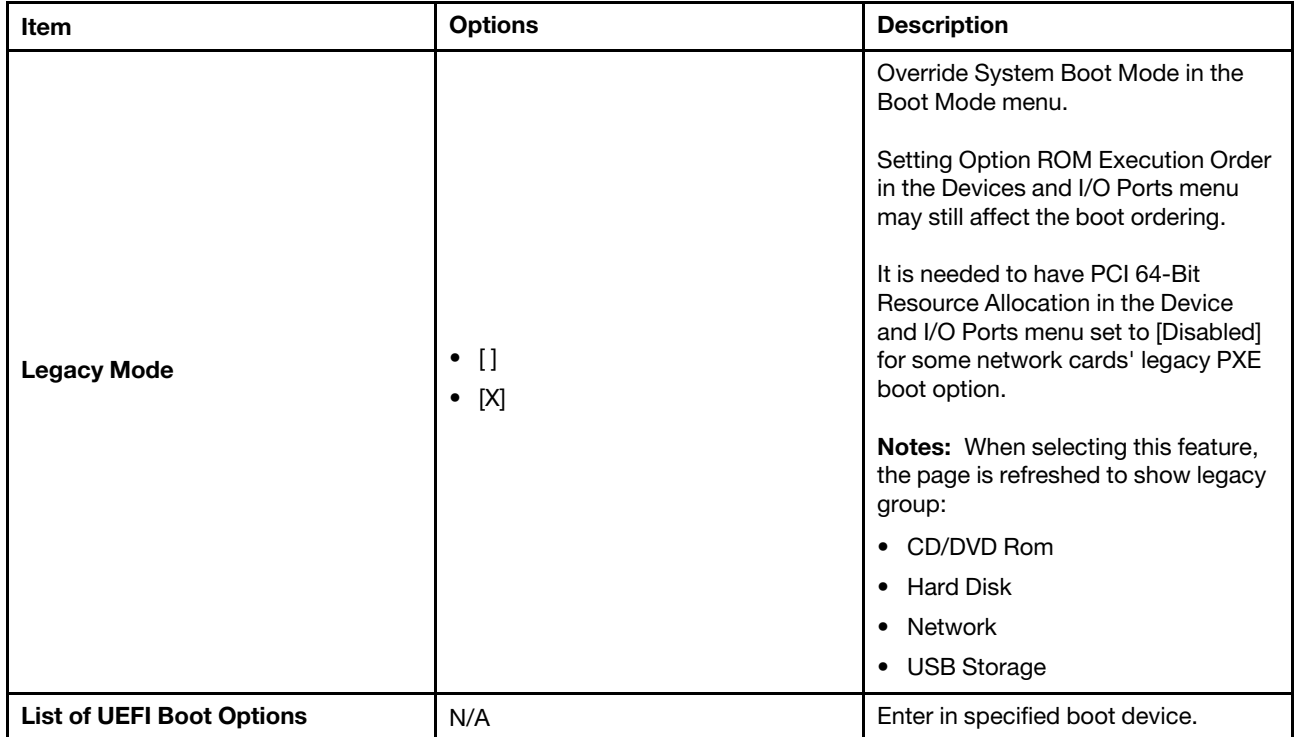

## <span id="page-52-0"></span>Appendix A. Notices

Lenovo may not offer the products, services, or features discussed in this document in all countries. Consult your local Lenovo representative for information on the products and services currently available in your area.

Any reference to a Lenovo product, program, or service is not intended to state or imply that only that Lenovo product, program, or service may be used. Any functionally equivalent product, program, or service that does not infringe any Lenovo intellectual property right may be used instead. However, it is the user's responsibility to evaluate and verify the operation of any other product, program, or service.

Lenovo may have patents or pending patent applications covering subject matter described in this document. The furnishing of this document is not an offer and does not provide a license under any patents or patent applications. You can send inquiries in writing to the following:

*Lenovo (United States), Inc. 8001 Development Drive Morrisville, NC 27560 U.S.A. Attention: Lenovo Director of Licensing*

LENOVO PROVIDES THIS PUBLICATION "AS IS" WITHOUT WARRANTY OF ANY KIND, EITHER EXPRESS OR IMPLIED, INCLUDING, BUT NOT LIMITED TO, THE IMPLIED WARRANTIES OF NON-INFRINGEMENT, MERCHANTABILITY OR FITNESS FOR A PARTICULAR PURPOSE. Some jurisdictions do not allow disclaimer of express or implied warranties in certain transactions, therefore, this statement may not apply to you.

This information could include technical inaccuracies or typographical errors. Changes are periodically made to the information herein; these changes will be incorporated in new editions of the publication. Lenovo may make improvements and/or changes in the product(s) and/or the program(s) described in this publication at any time without notice.

The products described in this document are not intended for use in implantation or other life support applications where malfunction may result in injury or death to persons. The information contained in this document does not affect or change Lenovo product specifications or warranties. Nothing in this document shall operate as an express or implied license or indemnity under the intellectual property rights of Lenovo or third parties. All information contained in this document was obtained in specific environments and is presented as an illustration. The result obtained in other operating environments may vary.

Lenovo may use or distribute any of the information you supply in any way it believes appropriate without incurring any obligation to you.

Any references in this publication to non-Lenovo Web sites are provided for convenience only and do not in any manner serve as an endorsement of those Web sites. The materials at those Web sites are not part of the materials for this Lenovo product, and use of those Web sites is at your own risk.

Any performance data contained herein was determined in a controlled environment. Therefore, the result obtained in other operating environments may vary significantly. Some measurements may have been made on development-level systems and there is no guarantee that these measurements will be the same on generally available systems. Furthermore, some measurements may have been estimated through extrapolation. Actual results may vary. Users of this document should verify the applicable data for their specific environment.

## <span id="page-53-0"></span>**Trademarks**

LENOVO and LENOVO logo are trademarks of Lenovo.

All other trademarks are the property of their respective owners. © 2024 Lenovo

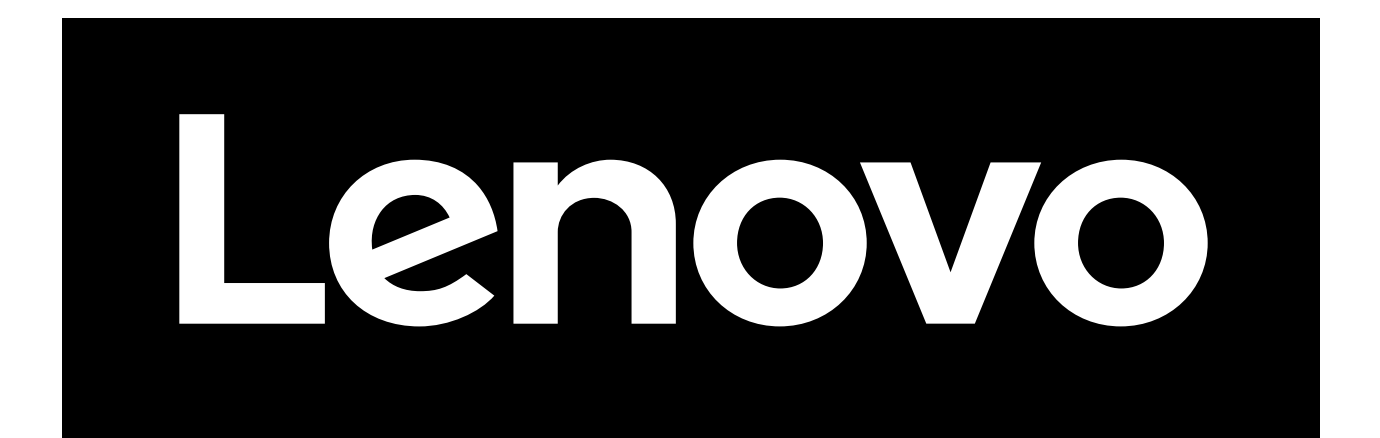